**Instrucciones de manejo**

**METTLER TOLEDO MultiRange Terminal de pesada protegido contra explosiones ID3sTx**

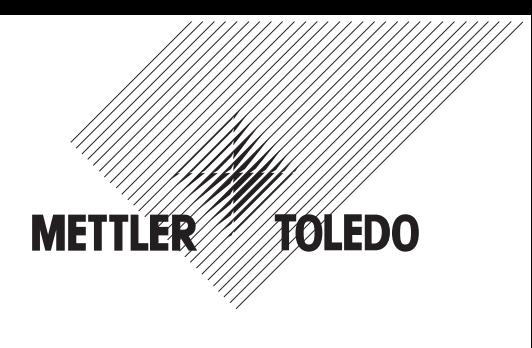

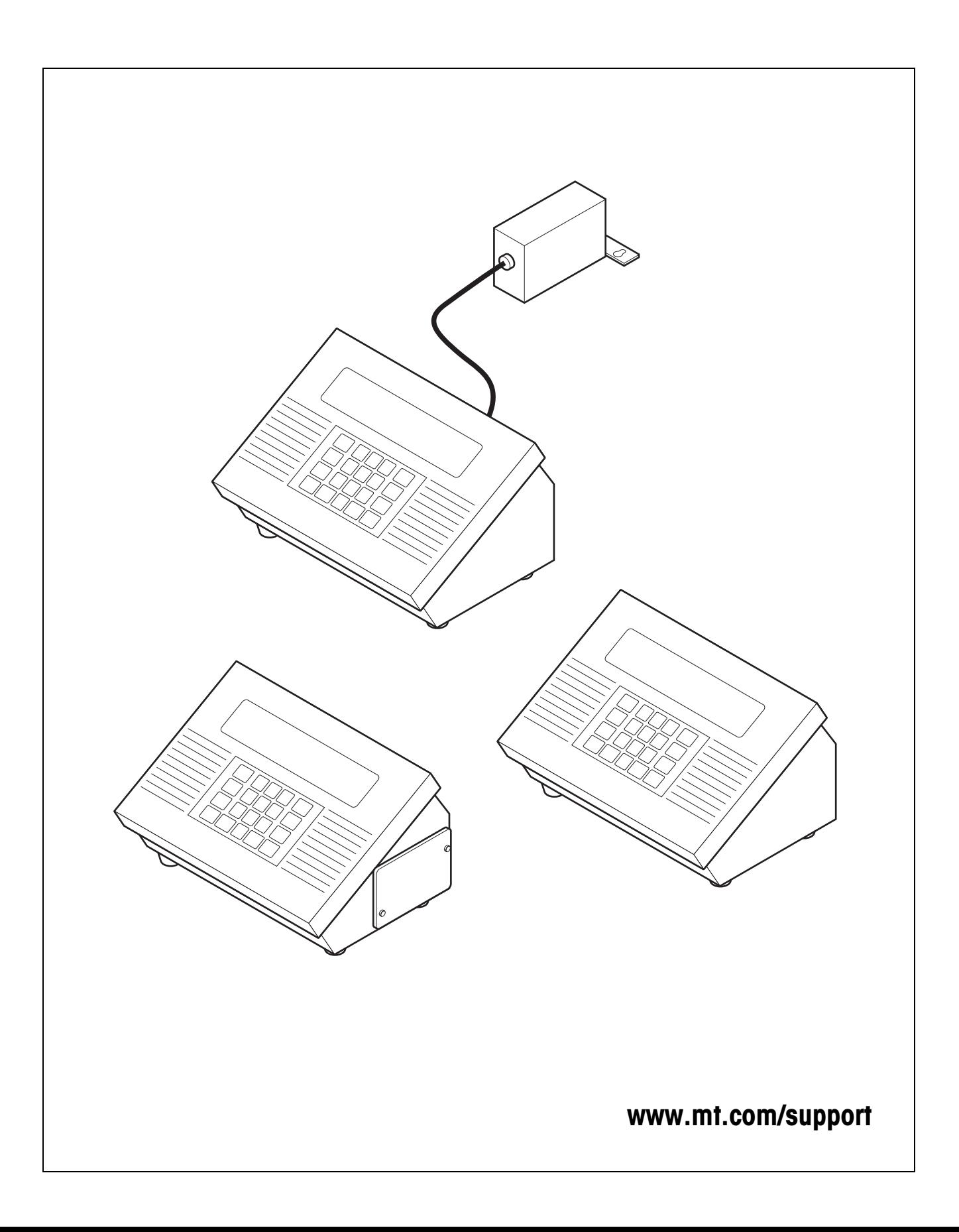

# **Índice** Página

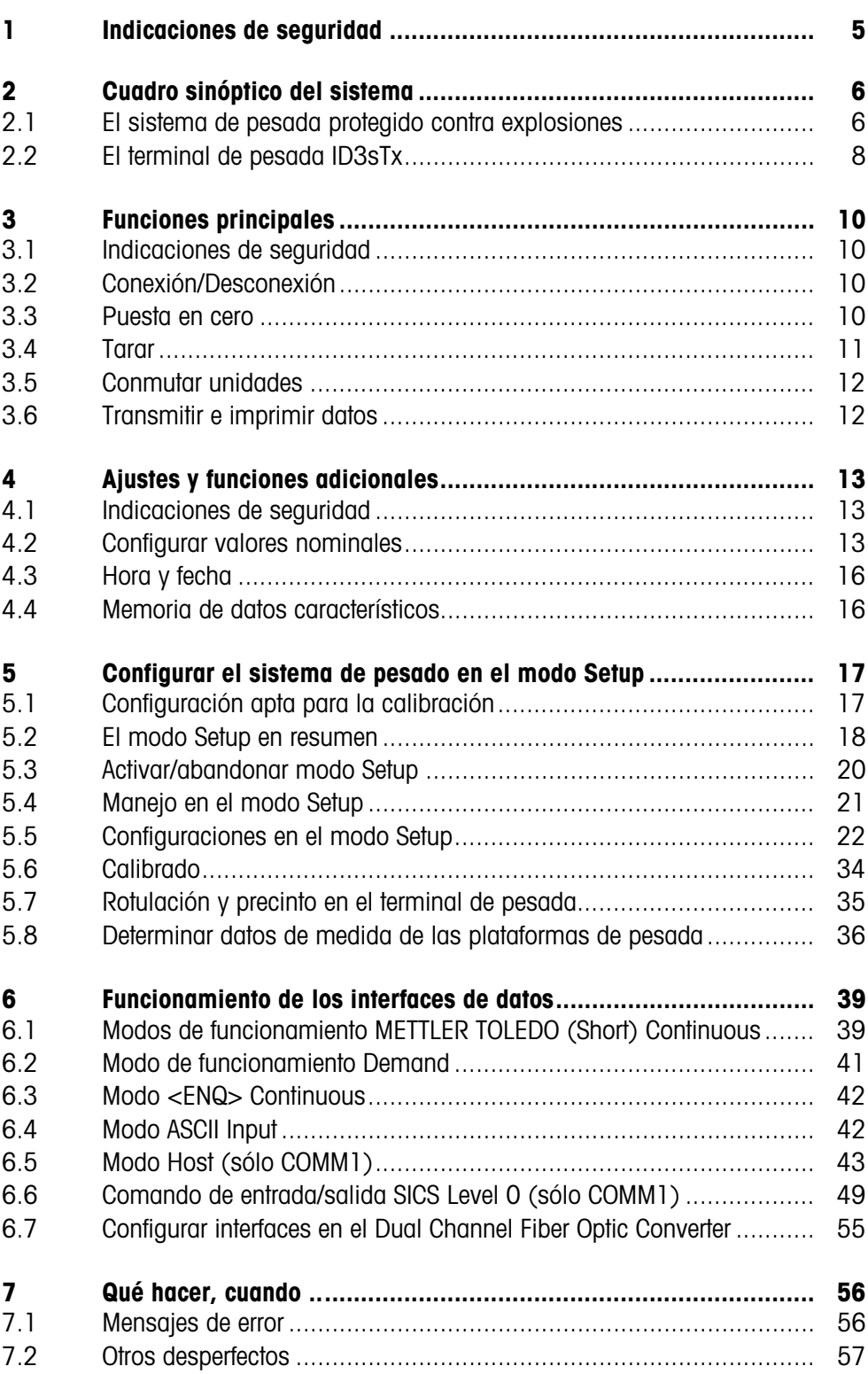

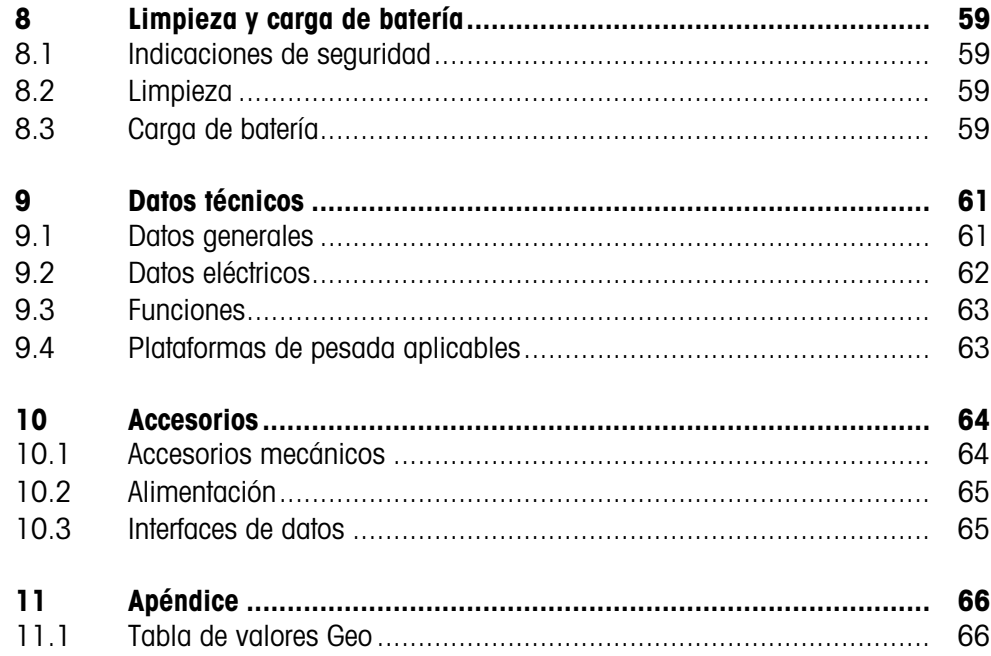

# **1 Indicaciones de seguridad**

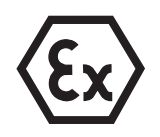

Existe un gran riesgo de averías cuando se utiliza el terminal de pesada ID3sTx protegido contra explosiones en zonas explosivas.

Al utilizarlo en tales zonas rige una obligación de especial atención. Las reglas de comportamiento se rigen según el concepto de la "distribución segura" fijada por METTLER TOLEDO.

# **Competencias** ▲ El terminal de pesada ID3sTx debe ser instalado, atendido y reparado únicamente por el servicio postventa autorizado de METTLER TOLEDO.

- ▲ La conexión o desconexión a la red en el terminal de pesada ID3sTx con alimentación de red incorporada debe ser realizada sólo por el técnico electricista del usuario.
- **Admisión Ex ▲** Se prohiben todas las modificaciones en el equipo, reparaciones en los módulos y el uso de plataformas de pesada o módulos de sistema que no sean conformes a las especificaciones expuestas en las instrucciones para la instalación. Estas ponen en peligro la seguridad intrínseca del sistema, causan la pérdida de la admisión Ex y dan lugar a reclamaciones de garantía.
	- ▲ La seguridad de un sistema de pesada con el terminal de pesada ID3sTx está garantizada, sólo cuando el sistema de pesada se maneja, instala y atiende de la manera descrita en las instrucciones correspondientes.
	- ▲ Observar además:
		- las instrucciones correspondientes a los módulos del sistema,
		- las prescripciones y normas nacionales,
		- la reglamentación nacional sobre instalaciones eléctricas en zonas explosivas,
		- todas las indicaciones de seguridad técnica de la empresa del usuario.
	- ▲ Comprobar el estado de seguridad técnica impecable del sistema de pesada antes de la primera puesta en funcionamiento, después de trabajos de mantenimiento, así como mínimo cada 3 años.
- **Funcionamiento** ▲ Evitar las descargas electrostáticas. Ponerse por eso ropa de trabajo durante el manejo y al ejecutar trabajos de servicio en la zona con peligro de explosión.
	- ▲ No utilizar ninguna cubierta protectora de otros terminales de pesada.

# **Funcionamiento a batería**

- ▲ Cargar las baterías sólo en la zona protegida. Instalar y utilizar en la zona protegida cargadores de batería METTLER TOLEDO. Utilizar únicamente los cargadores especificados por METTLER TOLEDO.
	- ▲ No abrir o reparar las baterías. Éstas son intrínsecamente seguras y no permiten ser reparadas. Reciclar las baterías defectuosas o eliminarlas según lo prescrito.

# **2 Cuadro sinóptico del sistema**

# **2.1 El sistema de pesada protegido contra explosiones**

Un sistema de pesada para funcionamiento en las zonas con peligro de explosión 1 ó 21 consta de los componentes siguientes:

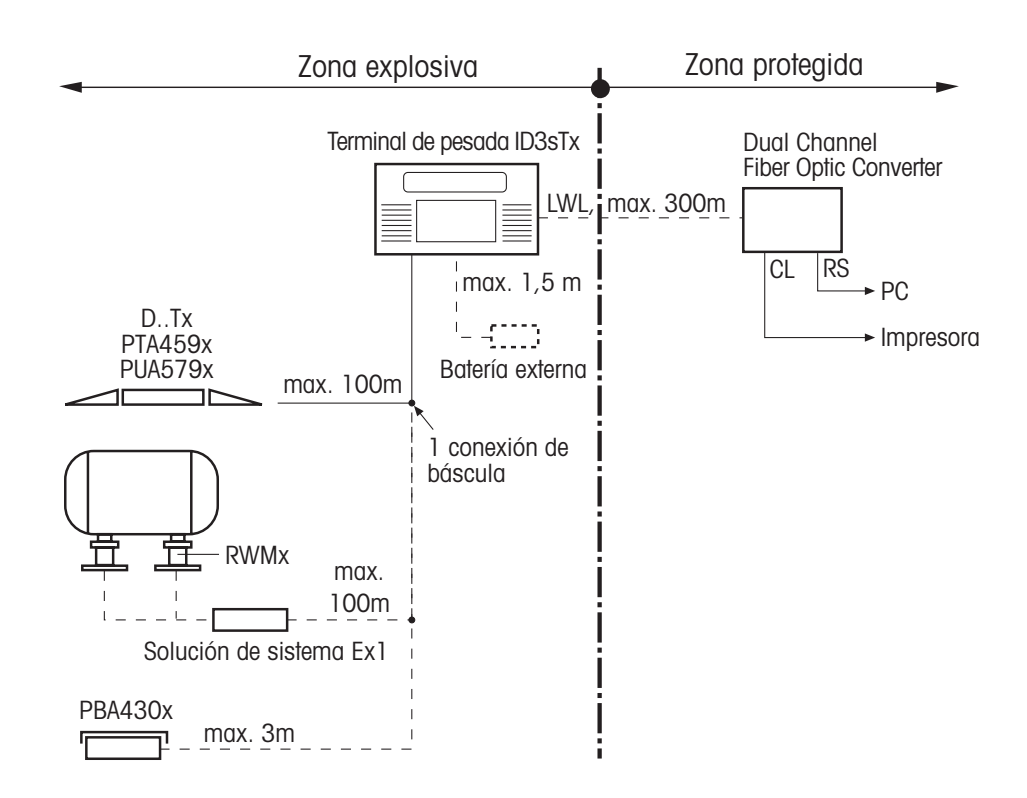

#### **Terminal de pesada ID3sTx** El terminal de pesada para utilización en la zona explosiva se destaca por las particularidades siguientes:

- Caja de acero fino con indicador de LCD grande, de gran contraste.
- Teclado numérico para la introducción de, p.ej., valores de tara predeterminados.
- Alimentación mediante batería interna o externa, o mediante equipo de alimentación de red incorporado.
- Hasta 2 interfaces de datos por conductores de ondas de luz para el intercambio de datos con periféricos como impresora, PC o controlador Setpoint.

Modo de protección de encendido II 2 G EEx ib IIC T4 II 2 D IP65 T 50 °C Modo de protección IP **IP65** 

#### **Alimentación intrínsecamente segura**

Para el terminal de pesada ID3sTx hay 3 variantes de alimentación intrínsecamente segura de terminal de pesada y plataforma de pesada:

# **Batería interna**

Modo de protección de encendido II 2 G EEx ib IIC T4 Al aplicar el ID3sTx en la zona 21, la batería interna se debe utilizar únicamente dentro de la carcasa del ID3sTx.

# **Batería externa**

El terminal de pesada está provisto de un cable de 1,5 m para conexión de la batería. Modo de protección de encendido II 2 G EEx ib IIC T4 II 2 D IP65 T 120 °C

## **Equipo de alimentación de red incorporado**

Modo de protección de encendido II 2 G EEx m e [ib] IIC T4 Cable de red precolocado 5 m La conexión a la red en la zona con peligro de explosión debe realizarse conforme a las prescripciones de instalación nacionales vigentes. Al aplicar el ID3sTx en la zona 21, el equipo de alimentación de red incorporado se debe utilizar únicamente dentro de la carcasa del ID3sTx.

**Plataformas de pesada …x** Plataformas de pesada METTLER TOLEDO para diversas cargas máximas e indicaciones de lectura, equipados con celdas de medida DMS protegidas contra explosiones.

> Las plataformas de pesada de otros fabricantes deberán conectarse, sólo si cumplen las especificaciones del esquema de conexiones (ver Instrucciones para el instalador).

## **DN…Tx, PTA459x, PUA579x**

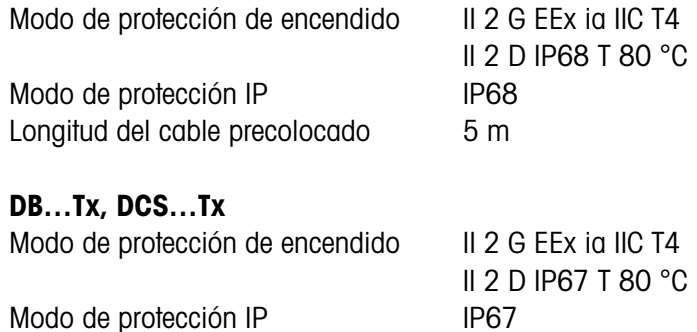

Longitud del cable precolocado 5 m

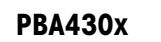

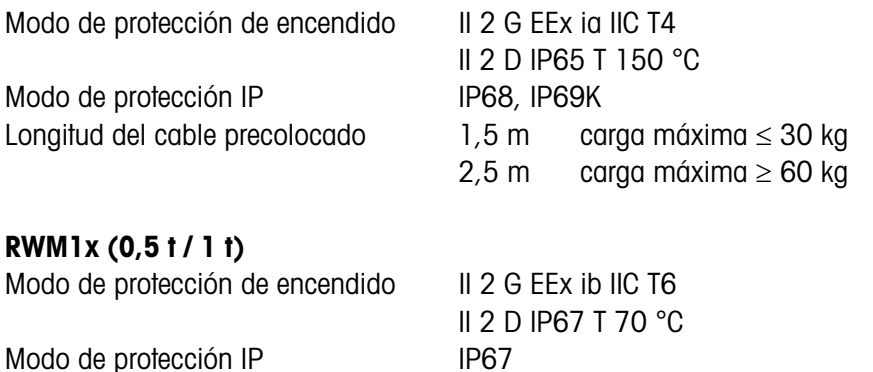

Longitud del cable precolocado 5 m

Para RWM1x se requiere la **solución de sistema Ex1**; en ésta se pueden conectar hasta 4 RWMx. Longitud del cable precolocado: 5 m

**Dual Channel Fiber Optic Converter (Convertidor de fibra óptica de doble canal)**

El convertidor de fibra óptica de doble canal con 2 interfaces de datos, debe operarse únicamente en **la zona protegida**. En cada interface de datos está disponible una conexión RS232 ó CL. El terminal de pesada debe estar equipado con uno o dos interfaces de datos por conductores de ondas de luz.

# **2.2 El terminal de pesada ID3sTx**

# **2.2.1 Indicación**

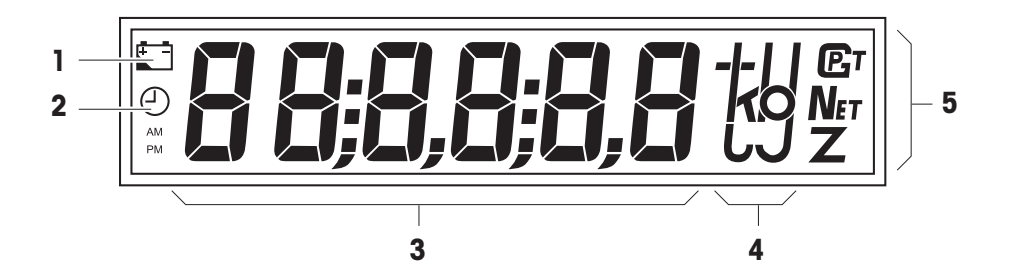

- **1** El símbolo de batería luce cuando la batería debe cargarse
- **2** El símbolo de reloj luce para indicación/introducción de la hora
- **3** Indicación digital de 6 dígitos
- **4** Unidades de peso
- **5** Indicaciones de estado, uno de los símbolos luce con valores de peso en reposo

#### **2.2.2 Teclado**

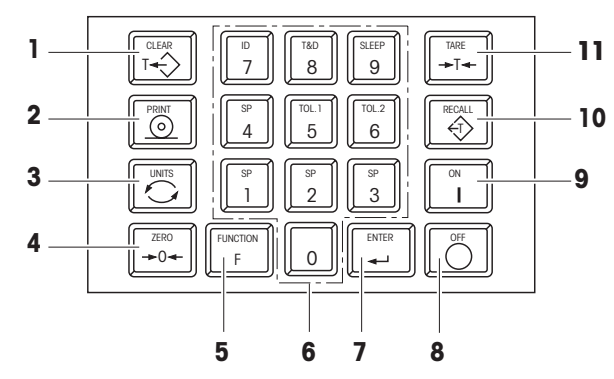

- **1** CLEAR Tecla borrar
- **2** PRINT Tecla transmitir o imprimir
- **3** UNITS Conmutación de unidades
- **4** ZERO Tecla cero
- **5** FUNCTION Tecla de función; En combinación con una tecla de cifra se activan funciones suplementarias
- **6** Teclado numérico
- **7** ENTER Tecla introducir
- **8** OFF Tecla apagar
- **9** ON Tecla encender
- 10 RECALL Volver a llamar tara
- **11** TARE Tecla de tara

# **2.2.3 Conexiones**

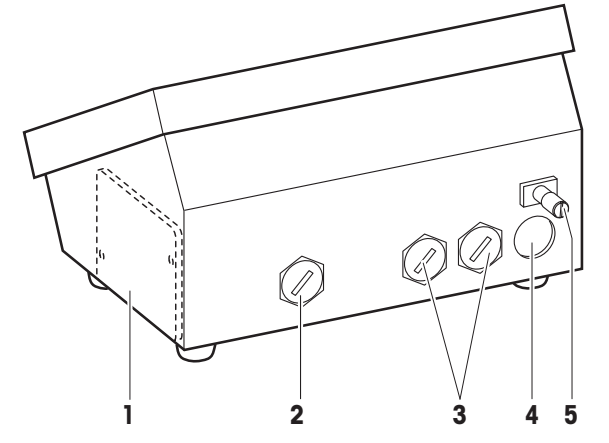

- **1** Compartimiento de baterías; sólo para batería interna
- **2** Alimentación: batería externa (con cable), alimentación de red CA (con cable); no disponible para conexión a batería interna
- **3** Conexiones de interface opcionales
- **4** Conexión de plataforma de peseda
- **5** Terminal de compensación de potencial

# **3 Funciones principales**

# **3.1 Indicaciones de seguridad**

# **PELIGRO DE EXPLOSIÓN**

→ Observar sin falta las indicaciones de seguridad de la Sección 1 al trabajar con el terminal de pesada ID3sTx.

# **3.2 Conexión/Desconexión**

# **3.2.1 Conexión**

- 1. Descargar la plataforma de pesada.
- 2. Pulsar la tecla ON; la lectura indica 0,000 kg.

# **3.2.2 Desconexión manual**

- 1. Descargar la plataforma de pesada.
- 2. Pulsar la tecla OFF; la lectura se borra.

# **Atención**

Si en el modo Setup se ha configurado Desconexión automática y Retención de valores de tara en la reconexión, no debe desconectarse con la tecla OFF, sino con la combinación de tecla FUNCTION 9. De lo contrario se visualiza en la reconexión el mensaje de error E11.

# **3.2.3 Desconexión automática**

# **Requisito**

– El modo Sleep debe estar activado en el Setup.

El terminal de pesada ID3sTx se desconecta automáticamente, si durante el lapso de tiempo configurado en el Setup no se lleva a cabo ninguna acción en el terminal.

# **Atención**

Si en el modo Setup se ha configurado Reconexión automática y Retención de valores de tara en la reconexión, no debe desconectarse con la tecla OFF, sino sólo con la combinación de tecla FUNCTION 9. De lo contrario se visualiza en la reconexión el mensaje de error E11. El punto cero, el valor de tara y el número ID se borran. Eliminación de desperfectos, ver Sección 7.1.

# **3.3 Puesta en cero**

La puesta en cero corrige el peso de suciedades ligeras sobre la plataforma de carga. La puesta en cero es sólo posible en la zona que se ha configurado en el modo Setup.

- 1. Descargar la plataforma de pesada.
- 2. Pulsar la tecla ZERO; la lectura cambia a 0,000 kg.

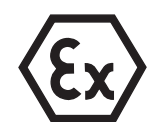

# **3.4 Tarar**

# **3.4.1 Tara manual**

1. Colocar el envase vacío.

2. Pulsar la tecla TARE; la lectura cambia a 0,000 kg y el símbolo "Net" luce.

Todos los valores de peso indicados son ahora valores neto, relacionados al valor de tara almacenado.

# **3.4.2 Condición previa de tara**

- 1. Colocar el recipiente lleno sobre la plataforma de pesada.
- 2. Introducir con el teclado numérico el peso conocido del envase.
- 3. Pulsar la tecla TARE; la indicación cambia a lectura de peso neto y el símbolo "Net" luce.

Todos los valores de peso indicados son ahora valores neto, relacionados al valor de tara introducido.

# **Indicación**

Si la función de tara se limitó en el Setup, puede introducirse un valor de tara conocido sólo con la plataforma de pesada descargada.

# **3.4.3 Llamar de nuevo la tara**

**→ Pulsar la tecla RECALL.** 

El valor de tara almacenado se visualiza brevemente. Luego se indica nuevamente el valor de peso neto.

## **3.4.4 Borrar la tara**

# **Borrar la tara manualmente**

# **Requisito**

- La función de tara debe estar configurada "no protegida" en el Setup.
- **→ Pulsar la tecla CLEAR.**

El valor de tara se borra, se indican de nuevo los valores bruto.

## **Borrar la tara automáticamente**

## **Requisito**

– En el Setup debe estar activado el borrado automático del valor de tara.

El valor de tara se borra automáticamente, una vez que se descarga de nuevo la plataforma de pesada después de la operación de pesado.

# **3.5 Conmutar unidades**

# **Indicaciones**

- Unidades de peso posibles: kg, lb y una unidad definida a voluntad.
- "Conmutar unidades" no es posible, cuando las prescripciones de calibración nacionales admiten una sola unidad.
- La unidad libre se visualiza en el display sin símbolo de unidades.

# **Requisitos**

- Balanza calibrada en kg o lb.
- Conmutación de unidades activada en el Setup.
- Si se desea: unidad definida a voluntad.
- → Pulsar la tecla UNITS; el valor del peso actual se visualiza en la segunda unidad.

# **3.6 Transmitir e imprimir datos**

# **Requisito**

- Interface serie opcional instalada y el modo Demand activado en el Setup.
- **→** Pulsar la tecla PRINT.

El contenido actual del display se transmite a través del interface serie y se imprime conforme al formato configurado en el Setup.

# **Indicación**

La transmisión e impresión de datos no es posible, si la plataforma de pesada

- no está quieta,
- trabaja con alta resolución o
- está en el régimen por debajo de carga mínima o en el régimen de sobrecarga.

# **4 Ajustes y funciones adicionales**

# **4.1 Indicaciones de seguridad**

# **PELIGRO DE EXPLOSIÓN**

**→** Observar sin falta las indicaciones de seguridad de la Sección 1 al trabajar con el terminal de pesada ID3sTx.

# **4.2 Configurar valores nominales**

La entrada y salida dosificada de productos de pesada puede comandarse con ayuda de valores nominales durante aplicaciones de dosificación. Según la configuración en el Setup, ofrece para ello el ID3sTx las siguientes posibilidades:

# **Llenar con valor nominal con la misma velocidad de dosificación**

En este procedimiento pueden programarse 4 operaciones de dosificación. El proceso de dosificación se determina mediante los valores siguientes:

- $\bullet$  Valor nominal  $=$  valor final
- Corrección de corriente saliente
- Tolerancia, seleccionable como tolerancia de valor nominal o tolerancia de cero

Para ello debe haberse configurado en el Setup "4 valores nominales".

# **Llenar con corriente gruesa y fina**

Para ello se llena el material con dos velocidades distintas. El material circula a gran velocidad hasta un punto de conmutación seleccionable (corriente gruesa), después continúa circulando a velocidad más baja hasta el punto de desconexión (corriente fina).

De esta manera pueden configurarse 2 procesos distintos de dosificación. El proceso de dosificación se determina mediante los valores siguientes:

- $\bullet$  Valor nominal = peso final
- Corrección de corriente saliente
- Punto de conmutación entre corriente gruesa y corriente fina
- Tolerancia, seleccionable como tolerancia de valor nominal o tolerancia de cero

Para ello debe haberse configurado en el Setup "2 valores nominales".

## **Corrección de corriente saliente**

Al pararse el llenado, el material continúa circulando. A fin de no superar el peso deseado, el punto de desconexión de la máquina llenadora debe seleccionarse de forma que el peso de llenado final se obtenga sólo mediante el material en circulación posterior.

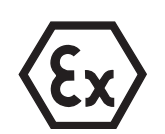

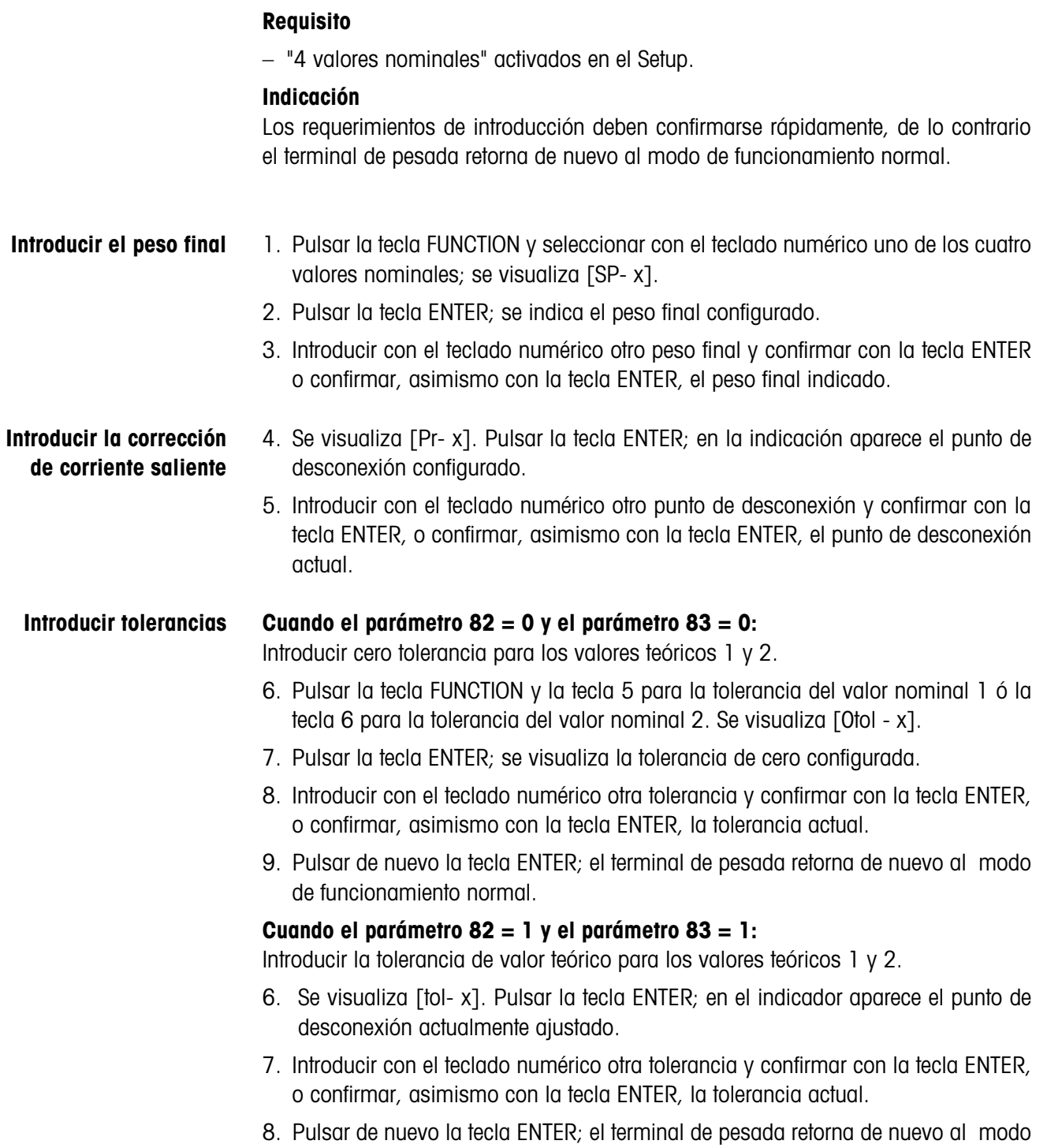

de funcionamiento normal.

**4.2.1 Introducir valores nominales para la misma velocidad de dosificación**

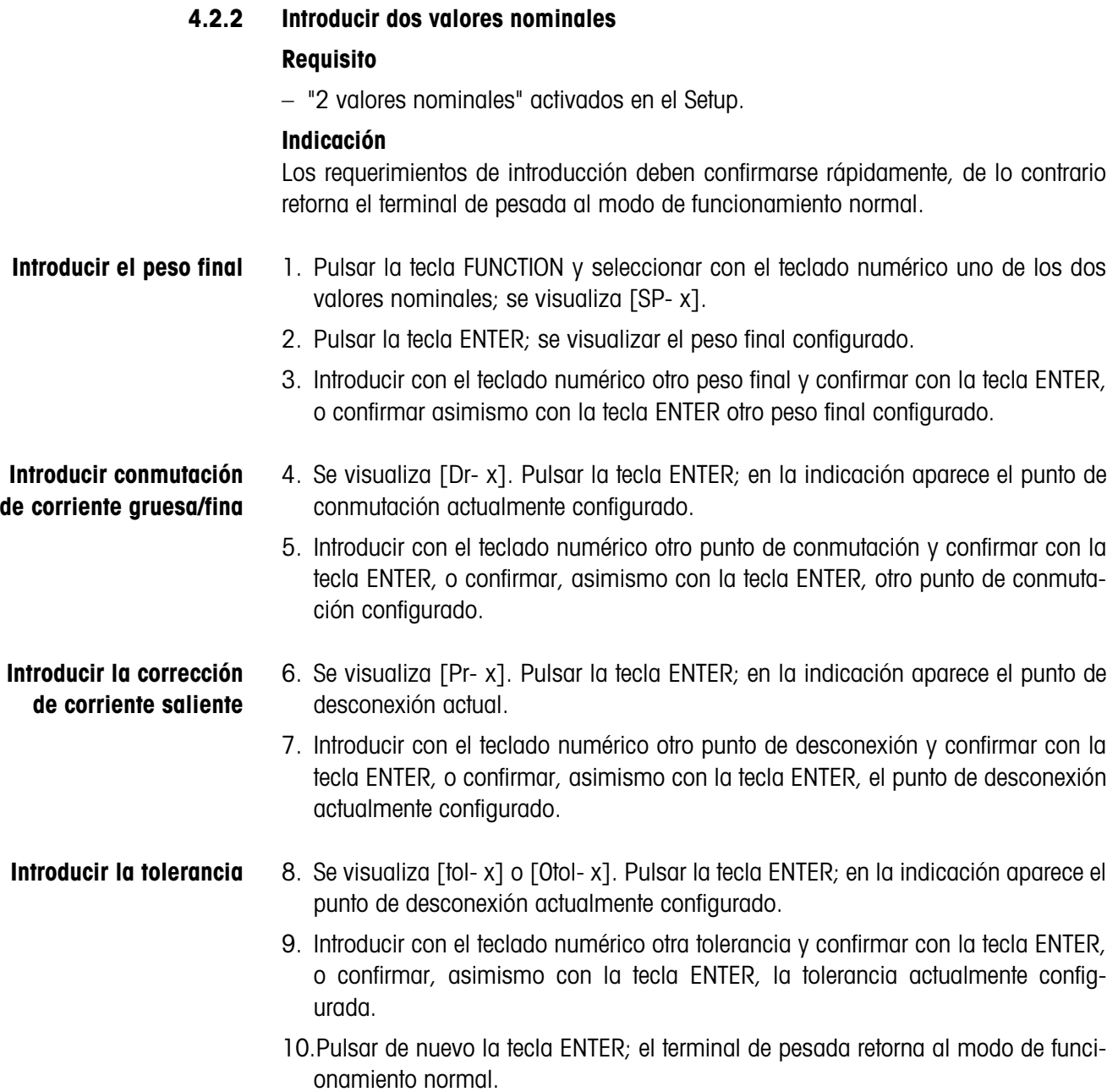

# **4.3 Hora y fecha**

La hora se indica siempre en formato de 24 horas; la fecha se indica de la forma como se configura en el Setup.

# **Indicación**

Los requerimientos de introducción deben confirmarse rápidamente, de lo contrario el terminal de pesada retorna al modo de funcionamiento normal.

# **Introducir la hora** 1. Pulsar la tecla FUNCTION y luego la tecla 8; se indica la hora configurada.

- 2. Pulsar la tecla ENTER, para aceptar la hora indicada, o la tecla CLEAR, para borrar la hora indicada.
- 3. Introducir con el teclado numérico la hora en formato de 24 horas y confirmar con ENTER.
- La hora está memorizada, y la fecha configurada se indica automáticamente.
- **Introducir la fecha** 4. Pulsar la tecla ENTER para aceptar la fecha indicada, o la tecla CLEAR para borrar la fecha configurada.
	- 5. Introducir con el teclado numérico la fecha en el formato indicado.
	- 6. Pulsar la tecla ENTER; el terminal de pesada retorna al modo de funcionamiento normal.

# **4.4 Memoria de datos característicos**

El terminal de pesada ID3sTx está provisto de una memoria de datos característicos para mejor identificación de la balanza o de cada pesada. El número ID de 6 dígitos almacenados en esta memoria puede ser

- modificado,
- imprimido o
- transmitido a través del interface de datos.

# **Indicación**

Los requerimientos de introducción deben confirmarse rápidamente, de lo contrario el terminal de pesada retorna de nuevo al modo de funcionamiento normal.

# **4.4.1 Modificar el número ID**

- 1. Pulsar primero la tecla FUNCTION, luego la tecla 7; se visualiza el contenido de la memoria de datos característicos actual (número ID).
- 2. Confirmar con la tecla ENTER el número ID actual, o borrar con la tecla CLEAR asimismo el número ID actual.
- 3. Introducir con el teclado numérico otro número ID de 6 dígitos.
- 4. Pulsar la tecla ENTER; el terminal de pesada retorna al modo de funcionamiento normal.

# **5 Configurar el sistema de pesado en el modo Setup**

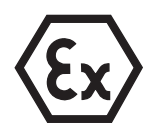

# **PELIGRO DE EXPLOSIÓN**

→ La caja del terminal de pesada debe ser abierta y configurada en el modo Setup, únicamente por personal cualificado.

# **5.1 Configuración apta para la calibración**

Todas las plataformas de pesada METTLER TOLEDO de las series D...Tx, PTA459x, PUA579x y PBA430x pueden operarse junto con el terminal de pesada ID3sTx en configuración apta para la calibración.

Las plataformas de pesada especiales de los módulos METTLER TOLEDO RWM1x, o las plataformas de pesada de otros fabricantes, pueden operarse en configuración apta para la calibración, sólo cuando la sensibilidad mínima por valor calibrado sea suficientemente grande, ver Sección 5.8.

# **Configuraciones de calibrado técnicamente admitidas**

No todas las configuraciones en el modo Setup son técnicamente admisibles.

Para los parámetros de la tabla siguiente existen limitaciones para aplicaciones en el tráfico sujeto a la contrastación oficial.

La balanza no es apta para la calibración si se hizo una configuración no admisible para uno de los parámetros expuestos.

Los parámetros que no aparecen aquí, no influyen en la aptitud de calibración.

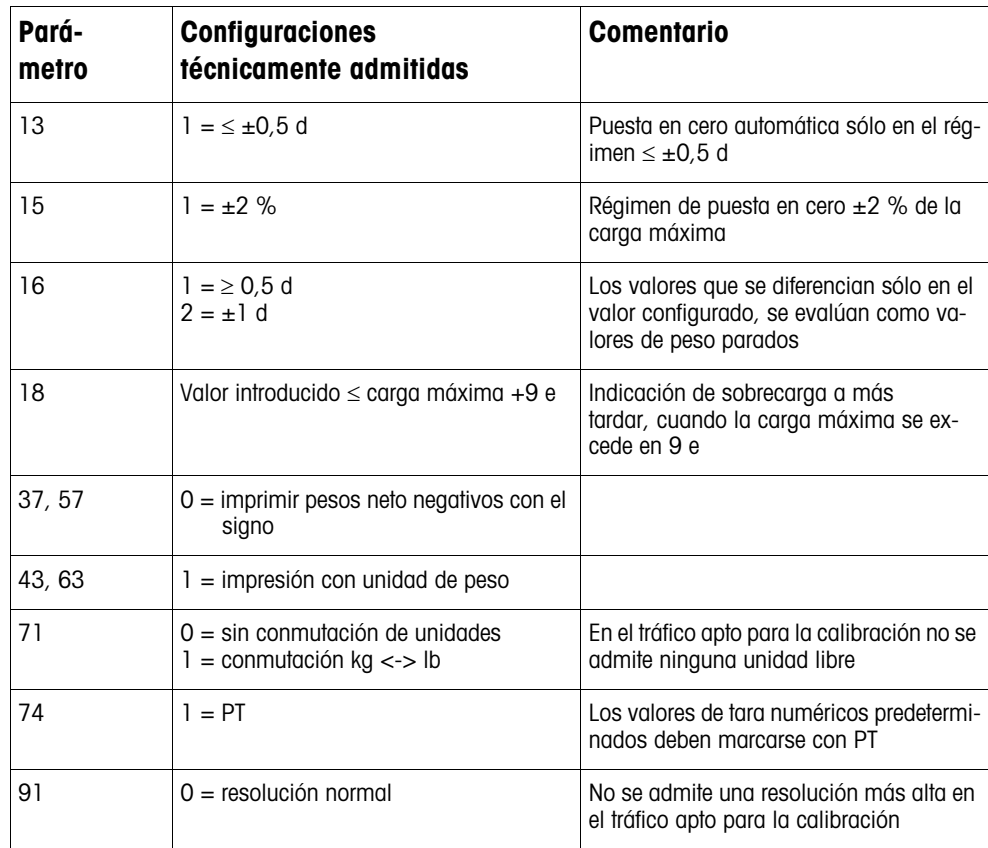

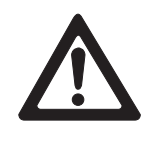

# **5.2 El modo Setup en resumen**

- Las configuraciones aptas para la calibración están marcadas con \*.
- Las configuraciones de fábrica están imprimidas **en negrita**.

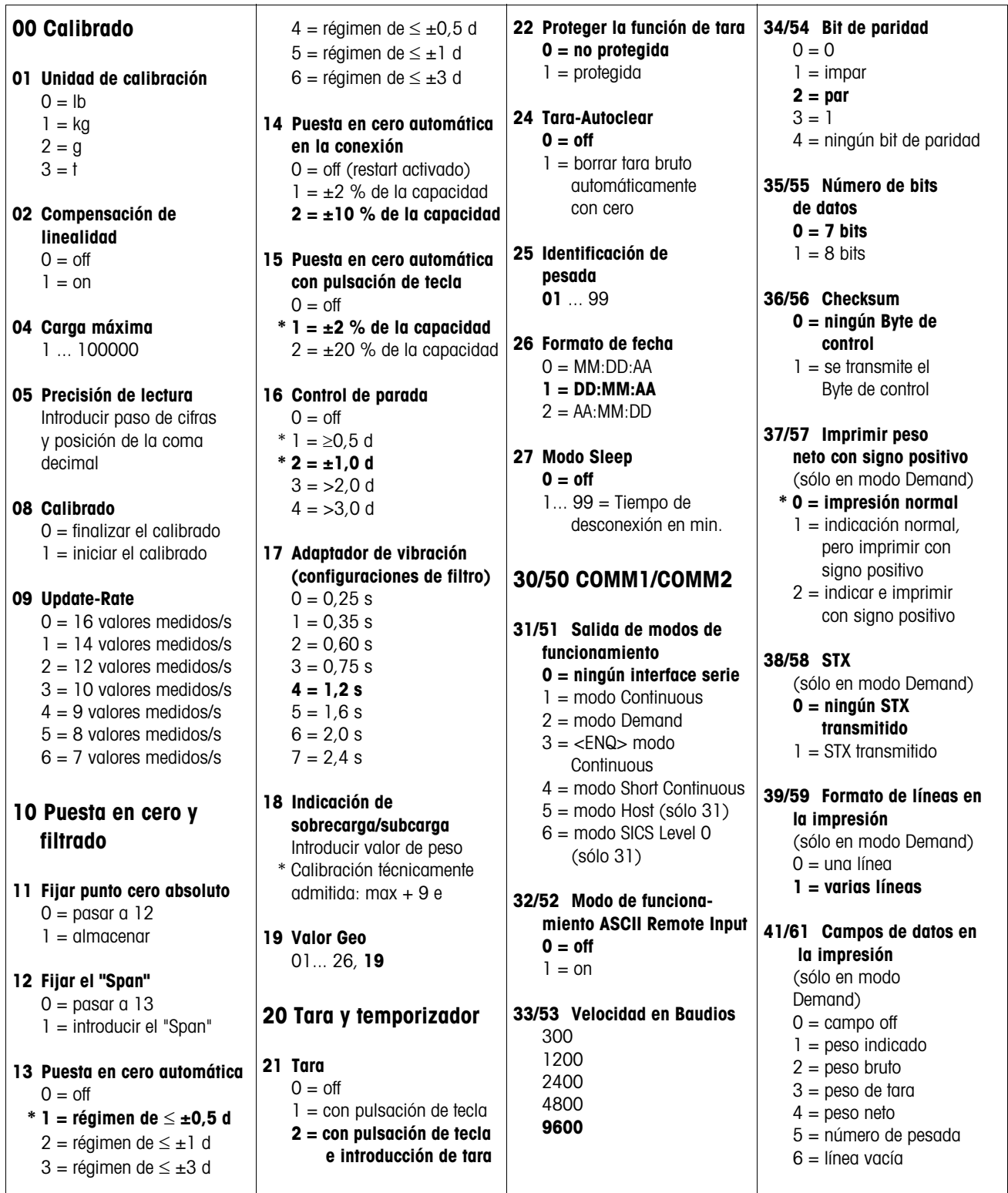

- $7 = \text{fecha/hora}$ 8 = memoria de datos característicos configuración de fábrica: **523400**
- **42/62 Imprimir resolución más alta**  (sólo en modo Demand) **0 = resolución normal**  $1 =$  resolución más alta
- **43/63 Imprimir unidad de peso** (sólo en modo Demand)  $0 = no$  imprimir **\* 1 = imprimir kg/lb**
- **44/64 Imprimir hora 0 = formato de 24** 
	- $1 =$  formato de 12
- **45 Tipo de conexión COMM1** (sólo en modo Host) **0 = accionar cada ID3sTx directamente**

 $1 =$  accionar todos los ID3sTx en fila

# **70 Configuraciones nacionales**

**71 Conmutación de unidades**  $*$  0 = tecla Unit inactiva **\* 1 = conmutar kg/lb**  $2 =$  conmutar entre unidad calibrada y unidad libre

## **72 Unidad de peso en la conexión** Unidad de calibración lb/kg (parámetro  $01 = 0/1$ );

Conmutación lb/kb o ninguna conmutación (parámetro  $71 = 0/1$ ): **0 = kg**  $1 = lb$ Unidad de calibración kg (parámetro  $01 = 1$ ): Conmutación unidad calibrada/libre

(parámetro  $71 = 2$ ): **0 = kg**  $1 =$  unidad libre

```
Unidad de calibración lb 
{\rm (parámetro 01 = 0)};
Conmutación unidad 
calibrada/libre 
(parámetro 71 = 2):
0 = unidad libre
1 = lb
```
#### **73 Imprimir valor de peso entre paréntesis** (sólo en modo Demand) **0 = impresión normal**  $1 =$  imprimir entre paréntesis

- **74 Símbolo de tara** (sólo en modo Demand)  $0 =$  imprimir T **\* 1 = imprimir PT**
- **75 Coma/punto decimal**  $0 =$  indicar e imprimir punto decimal **1 = indicar e imprimir**
	- **coma decimal**

#### **76 Indicar (Z) cero**   $0 = Z \text{ off}$  **\* 1 = indicar Z para ±0,25 d del valor de cero bruto**

- $2 =$  indicar Z para cero bruto o cero neto
- **77 Tara-Autoclear después de la impresión**  $0 = \text{off}$ 
	- $1 = \Omega n$

#### **78 Resolución de impresión 0 = imprimir con cada pulsación de tecla**  $1 =$  imprimir una sola vez por cada pesada (en paradas) 2 = impresión automática en paradas

**79 Desviación para resolución de impresión automática 0 = ningún valor de desviación fijado**  $1 = 10 d$  $2 = 100 d$ 

 $3 = 500$  d

| 80 Values nominales         | 90 Diversos                                                    |          |
|-----------------------------|----------------------------------------------------------------|----------|
| 81 Modo Valor nominal       | 91 Alta resolution                                             |          |
| $0 = off$                   | * $0 = resolution normal$                                      |          |
| $1 = 4$ valores nominales   | $1 = alla resolution$                                          |          |
| 2 = 2 valores nominales     | 92 Unidad libre, posición en el factor de conversión           |          |
| 82 Tolerancia 1             | Parta 4 valores nominales:                                     | [0,0001] |
| 0 = tolerance de de de la 5 | Modificar valor con tecla de eifra 0 y confirmar con nominal 1 |          |
| 1 = tolerance de la 5       | de cifra 0 y confirmar con la teela ENTER                      |          |
| 1 = tolerance de de la 6    | 1                                                              |          |
| 1 = tolerance de de la 7    | 1                                                              |          |
| 2 = 2                       | 2                                                              |          |
| 3 = 2                       | 3                                                              |          |
| 4 = 2                       | 4                                                              |          |
| 5 = 2                       | 5                                                              |          |
| 6 = 2                       | 6                                                              |          |
| 7 = 2                       | 7                                                              |          |
| 8 = 2                       | 8                                                              |          |
| 9 = 2                       | 9                                                              |          |
| 1 = 2                       | 1                                                              |          |
| 1 = 2                       | 1                                                              |          |
| 1 = 2                       | 1                                                              |          |
| 1 = 2                       | 1                                                              |          |
| 2 = 2                       | 1                                                              |          |
| 3 = 2                       | 1                                                              |          |
| 4 = 2                       | 1                                                              |          |
| 5 = 2                       | 1                                                              |          |
| 6 = 2                       |                                                                |          |

 $1 =$  valor nominal 1

# **83 Tolerancia 2**

- Para 4 valores nominales:  $0 =$  tolerancia de cero en tecla 6 1 = tolerancia para valor nominal 2
- Para 2 valores nominales:  $0 =$  tolerancia de cero  $1 =$  valor nominal 2

# **84 Statusbit de valor nominal**

- $0 =$ Statusbit de valor nominal 0 a 1 con señal de peso positiva
- **1 = Statusbit de valor nominal 0 a 1, si el peso absoluto > valor nominal**

# **96 Mando externo**

**EXXXXXX** Introducir factor de conversión

**0,0001** 0,001 0,01 0,1 1

 $0 =$  ninguna unidad libre

**94 Unidad libre, posición decimal en la indicación** 

**95 Función Interface Board** 

**0 = off**  $1 - \text{tan}$ 

 $0 =$ off  $1 =$ on

- 
- 2 = puesta en cero 3 = impresión

#### **99 Restaurar configuraciones de fábrica para parámetros 0 = configuraciones seleccionadas activas**  $1 =$  restaurar configuraciones de fábrica US  $2 =$  restaurar

configuraciones de fábrica europeas Se visualiza [SUrE]. Confirmar Reset con tecla 1 o 2.

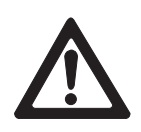

# **5.3 Activar/abandonar modo Setup**

# **ATENCIÓN**

Al utilizar el terminal de pesada ID3sTx en el tráfico sujeto a la contrastación oficial, el contraste precintado se estropea cuando se abre la caja para entrar al modo Setup.

→ Una vez concluido el modo Setup, disponer de nuevo el calibrado o el precintado del sistema de pesado.

# **ATENCIÓN**

Si en el modo Setup disminuye o se corta la alimentación de tensión, esto puede dar lugar a errores de calibración o a la pérdida de datos. En el modo Setup se requiere mucha energía. Esto tiene un efecto negativo en el tiempo de operación de la batería.

- ➜ Observar el símbolo de batería. Cuando el símbolo de batería está encendido, no deberá conmutarse al modo Setup.
- **→** Poner la batería de recambio y cargar la batería.

# **Indicación**

Para entrar al modo Setup no es necesario desconectar el terminal de pesada ID3sTx.

# **5.3.1 Abrir la caja**

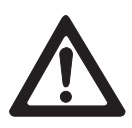

# **ATENCIÓN**

Los cierres de clip de la tapa de la caja son angulosos.

- ➜ No coger la tapa de la caja por el lado de los (cuatro) cierres de clip, a fin de evitar lesiones por cortaduras en los dedos.
- 1. Deslizar un atornillador a través de los agujeros anteriores en la tapa de la caja, hasta escuchar claramente un chasquido y puedan soltarse los cierres de clip delanteros.
- 2. Levantar la tapa anterior y contrapresionar. Los clips posteriores se sueltan produciendo un ruido evidente.
- 3. Levantar la tapa y ponerla hacia delante. La placa principal montada en la tapa es ahora accesible.

# **5.3.2 Poner el puente**

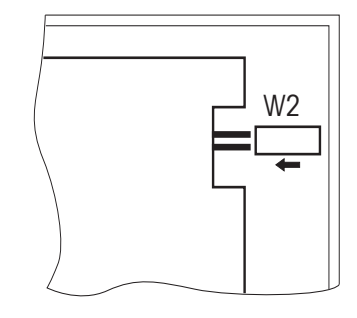

→ Llevar el puente W2 anterior derecho sobre la placa principal a la posición IN. El display visualiza [--].

# **5.3.3 Finalizar el modo Setup**

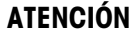

Peligro de pérdida de datos.

- → No desconecte el terminal de pesada ID3sTx, mientras se encuentra en el modo Setup. De lo contrario se pierden todas las configuraciones y modificaciones.
- 1. Quitar el puente W2, para almacenar las configuraciones y retornar al modo de funcionamiento normal.
- 2. Colocar de nuevo la tapa de la caja del terminal de pesada y apretarla, hasta escuchar que todos los cierres de clip encajen, prestando atención de no apretar ningún cable.

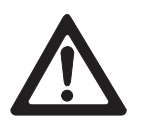

# **ATENCIÓN**

Observar las prescripciones de calibración.

→ Al utilizar el terminal de pesada ID3sTx en el tráfico sujeto a la contrastación, asegure antes de concluir el Setup, de haber seleccionado únicamente configuraciones de calibración técnicamente admitidas, ver El modo Setup en resumen en Sección 5.2.

# **5.4 Manejo en el modo Setup**

El modo Setup en el terminal de pesada ID3sTx está dividido en grupos de parámetros de configuración.

- Cuando se llama un grupo, los parámetros de este grupo son llamados automáticamente uno tras otro (excepción: grupo 30/50).
- Los parámetros pueden llamarse también directamente.

## **Llamar grupos**

- 1. Introducir con el teclado numérico el número del grupo, p.ej. "10". Aparece el 1er. parámetro del grupo, p.ej. "11".
- 2. Introducir con el teclado numérico la configuración.
- 3. Confirmar con la tecla ENTER. Aparece el siguiente grupo de parámetros.

# **Llamar parámetros directamente**

- 1. Introducir con el teclado numérico el número del parámetro, p.ej. "11". Aparece el parámetro "11".
- 2. Introducir con el teclado numérico la configuración.
- 3. Confirmar con la tecla ENTER.

# **Modificar la configuración**

- 1. Introducir con el teclado numérico la configuración deseada.
- 2. Desplazar con la tecla 0 la coma decimal.

# **Conmutar entre configuraciones predeterminadas**

**→** Pulsar la tecla 0.

# **Borrar introducción errónea**

**→** Pulsar la tecla CLEAR.

## **Regresar al último paso**

**→** Pulsar la tecla ZERO.

# **Aceptar la configuración**

**→** Pulsar la tecla ENTER.

# **5.5 Configuraciones en el modo Setup**

# **5.5.1 Grupos de parámetros – Resumen**

- **00** Calibrado (ver 5.5.2)
- **10** Puesta en cero y filtro (ver 5.5.3)
- **20** Tara y temporizador (ver 5.5.4)
- **30** Interface serie COMM1 (ver 5.5.5)
- **50** Interface serie COMM2 (ver 5.5.5)
- **70** Configuraciones nacionales (ver 5.5.6)
- **80** Valores nominales (ver 5.5.7)
- **90** Diversos (ver 5.5.8)

#### **Indicaciones**

- Las configuraciones de calibración técnicamente admitidas están marcadas con \*.
- Si un parámetro ninguna configuración \*, este parámetro no desempeña ninguna función para la aptitud de calibración.
- Las configuraciones de fábrica están imprimidas **en negrita.**

# **5.5.2 Grupo de parámetros 00 "Calibrado"**

Los parámetros 01 hasta 05 son llamados uno tras otro. El parámetro 04 puede también llamarse directamente.

# **01 Unidad de calibración**

- $0 = lb$
- $1 = kq$
- $2 = q$
- $3 = t$

# **02 Compensación de linealidad**

- $0 = \text{off}$
- $1 =$ on

# **04 Carga máxima**

Aparece el valor almacenado. Valores admisibles: 1... 100000

## **05 Precisión de lectura**

Aparece el valor almacenado. Introducir el paso de cifra y la posición del punto decimal.

- **Ejemplo** Para una plataforma de pesada con carga máxima 30 kg y resolución 3000 d se obtiene una precisión de lectura de 0,01 kg.
	- → Introducir el valor 0,01 y confirmar con la tecla ENTER.

# **08 Calibrado**

#### **Indicación**

La plataforma de pesada debe calibrarse antes de trabajar con ella en el terminal de pesada ID3sTx. De lo contrario se presentan errores, al no coincidir los datos de calibración almacenados en la EA-ROM con los de la plataforma conectada.

- $0 =$  finalizar el calibrado
- 1 = arrancar el calibrado (desarrollo del calibrado, ver Sección 5.6)

# **09 Update-Rate**

Este parámetro puede calibrarse sólo después del calibrado.

- $0 = 16$  valores de medida/s
- $1 = 14$  valores de medida/s
- $2 = 12$  valores de medida/s
- $3 = 10$  valores de medida/s
- $4 = 9$  valores de medida/s
- $5 = 8$  valores de medida/s
- $6 = 7$  valores de medida/s

# **5.5.3 Grupo de parámetros 10 "Puesta en cero y filtro"**

Los parámetros 11 hasta 19 son llamados uno tras otro. Todos los parámetros de este grupo pueden llamarse directamente.

# **11 Fijar punto de cero absoluto**

Almacenar con la plataforma de pesada sin carga el peso bruto indicado como punto de cero absoluto en la memoria permanente:

- 0 = pasar al parámetro 12
- $1 =$  almacenar

# **Indicación**

La balanza debe calibrarse de nuevo, si se ha modificado el punto de cero absoluto.

# **12 Fijar el "Span"**

Con esta función puede compensarse la balanza en el régimen que se opera de preferencia.

0 = pasar al parámetro 13

# **Requisito**

– El peso preferido está sobre la plataforma de pesada, cuando se conmuta al modo Setup.

# **Desarrollo**

- 1. Pulsar la tecla 1.
- 2. Introducir el valor de peso correcto. El valor introducido debe ser un múltiplo del paso de cifra configurado (1 d, 2 d, 5 d).
- **Ejemplo** La lectura indica 9,998 kg, pero el valor correcto es 10,000 kg.
	- → Introducir 10,000 y confirmar con la tecla ENTER.

# **13 Puesta en cero automática**

- $0 = \text{off}$
- **\*1 = régimen de** ≤ **±0,5 d (sólo modo bruto)**
- $2 =$  régimen de  $\leq \pm 1$  d (sólo modo bruto)
- $3 =$  régimen de  $\leq \pm 3$  d (sólo modo bruto)
- 4 = régimen de  $\leq \pm 0.5$  d (modo bruto y neto)
- $5 =$  régimen de  $\leq \pm 1$  d (modo bruto y neto)
- 6 = régimen de  $\leq \pm 3$  d (modo bruto y neto)

# **Ejemplo** Paso de cifra  $d = 2$  g

Configuración de fábrica durante la puesta en cero automática: régimen de ±1 g

## **14 Puesta en cero automática en la conexión**

- $0 = \text{off}$  (restart activado)
- $1 = \pm 2$  % de la capacidad
- $2 = \pm 10$  % de la capacidad

# **15 Puesta de cero automática por pulsación de tecla**

- $0 = \text{off}$
- **\*1 = ±2 % de la capacidad**

 $2 = \pm 20$  % de la capacidad

# **16 Control de parada**

Activando el control de parada no se indica ninguna unidad de peso, mientras la balanza está en movimiento. La puesta en cero, la tara y la impresión son sólo posibles durante la parada.

$$
0 = \text{off}
$$

$$
*1 = \geq 0.5 d
$$

$$
*2 = \pm 1.0 d
$$

- $3 = 2.0 d$
- $4 = 3.0 d$

## **17 Adaptador de vibración (configuraciones de filtro)**

- $0 = 0.25$  s  $1 = 0.35$  s  $2 = 0,60 s$  $3 = 0.75$  s **4 = 1,2 s**
- $5 = 1.6 s$
- $6 = 2.0 s$
- $7 = 2,4 s$

## **18 Indicación de sobrecarga/subcarga**

El valor de peso, que al superarse se visualiza el símbolo de sobrecarga [| -----| ].

El valor de sobrecarga determina también el valor, para el que se visualiza el símbolo de subcarga [<sup>l</sup>-----<sup>l</sup>]: Valor de subcarga = carga máxima — valor de sobrecarga

\* Valor de sobrecarga máxima calibrada técnicamente admitida:

carga máxima + 9 e

# **19 Valor Geo**

Factor de corrección para adaptación de la balanza en el lugar de instalación. El valor correspondiente al país se puede ver en la tabla en el Apéndice.  $01...26$ 

Configuración de fábrica: **19**

# **5.5.4 Grupo de parámetros 20 "Tara y temporizador"**

Los parámetros 21 hasta 28 son llamados uno tras otro. Todos los parámetros de este grupo pueden llamarse directamente.

# **21 Tara**

- $0 = \text{off}$
- 1 = por pulsación de tecla

**2 = por pulsación de tecla e introducción de tara**

# **22 Proteger la función de tara**

Para la función de tara protegida valen las limitaciones siguientes:

- El borrado e introducción de tara es sólo posible con cero bruto,
- no es posible la tara múltiple,
- control de parada no interpretable.
- **0 = Función de tara no protegida**
- 1 = Función de tara protegida

# **24 Tara-Autoclear**

- $0 = \text{off}$
- 1 = La tara se borra automáticamente con cero bruto

## **25 Identificación de pesada**

Valores admisibles: **01** ... 99

## **Indicación**

En la instalación conjunta recibe cada terminal una identificación de pesada propia de 2 dígitos. Esta puede utilizarse sólo una vez, al contrario del número ID de 6 dígitos, que puede almacenarse en la memoria de datos característicos.

# **26 Formato de fecha**

- $0 = MM \cdot DD \cdot YY$
- **1 = DD:MM:YY**
- $2 = YY: MM: DD$

# **27 Modo Sleep**

El modo de ahorro de batería se conecta, si durante el tiempo configurado no se realiza ninguna operación en la balanza.

## **0 = modo Sleep desconectado**

1 ... 99 = tiempo de desconexión en minutos

# **5.5.5 Grupo de parámetros 30 "Interface serie COMM1" Grupo de parámetros 50 "Interface serie COMM2"**

No todos los parámetros aparecen en todos los modos de funcionamiento.

Todos los parámetros de este grupo pueden llamarse directamente.

## **31, 51 Salida de modos de funcionamiento**

# **0 = ningún interface serie**

- 1 = modo Continuous METTLER TOLEDO
- $2 =$  modo Demand
- $3 =$  <ENQ> modo Continuous
- 4 = modo Short Continuous METTLER TOLEDO
- 5 = modo Host (sólo para COMM1, parámetro 31)
- 6 = modo SICS Level 0 (sólo para COMM1, parámetro 31)

## **32, 52 Modo de funcionamiento ASCII Remote Input**

Este modo de funcionamiento permite que un interface reciba y ejecute comandos, mientras que el otro interface recibe un mando de imprimir. Este modo de funcionamiento debe estar activado en modo Continuous <ENQ> y para entradas Z, T, P y C.

- $0 = \text{off}$
- $1 = \Omega n$

## **33, 53 Velocidad en Baudios**

## **34, 54 Bit de paridad**

- $0 = 0$
- $1 =$  impar
- **2 = par**
- $3 = 1$
- 4 = ningún bit de paridad

# **35, 55 Número de bits de datos**

- **0 = 7 bits**
- $1 = 8$  bits

# **36, 56 Checksum**

- **0 = ningún Byte de control**
- $1 =$  se transmite el Byte de control

## **37, 57 Imprimir peso neto con signo positivo**

Estos parámetros aparecen sólo cuando el modo de funcionamiento está configurado en el modo Demand.

Con esta función puede imprimirse el peso neto también con signo positivo, cuando tara > bruto.

## **\*0 = imprimir el peso neto normal**

- $1 =$  indicar el peso neto normal, pero imprimir con signo positivo
- 2 = indicar e imprimir el peso neto con signo positivo

# **38, 58 STX**

Estos parámetros aparecen sólo cuando el modo de funcionamiento está configurado en modo Demand.

#### **0 = no transmitir ningún STX**

1 = transmitir STX como primer Byte de los datos por imprimir

## **39, 59 Formato de línea en la impresión**

Estos parámetros aparecen sólo cuando el modo de funcionamiento está configurado en modo Demand.

- $0 =$  una línea
- **1 = varias líneas**

# **41, 61 Campos de datos en la impresión**

Estos parámetros aparecen sólo cuando el modo de funcionamiento está configurado en modo Demand.

En la indicación aparece [uvwxyz], las letras representan los 6 campos de datos posibles al imprimir.

- $0 =$  campo off
- $1 =$  peso indicado
- $2 =$  peso bruto
- $3 =$  peso de tara
- $4 =$  peso neto
- 5 = número de identificación de pesada
- $6 =$ línea vacía
- $7 = \frac{\text{fech}}{\text{a}}$
- $8 =$  memoria de datos característicos

Configuración de fábrica: **523400** = impresión de números de identificación de pesada, bruto, tara, neto.

## **42, 62 Imprimir resolución más alta**

Estos parámetros aparecen sólo cuando el modo de funcionamiento está configurado en modo Demand.

- **0 = imprimir resolución normal**
- 1 = imprimir resolución más alta

#### **43, 63 Imprimir unidad de peso**

Estos parámetros aparecen sólo cuando el modo de funcionamiento está configurado en modo Demand.

Es posible sólo cuando la balanza se ha calibrado en kg o lb.

 $0 =$  no imprimir unidad de peso

**\*1 = imprimir unidad de peso kg/lb**

#### **44, 64 Imprimir hora**

Estos parámetros aparecen sólo cuando el modo de funcionamiento está configurado en modo Demand.

#### **0 = formato de 24 horas**

 $1 =$  formato de 12 horas (AM/PM)

## **45 Tipo de conexión, sólo COMM1**

Estos parámetros aparecen sólo cuando el modo de funcionamiento está configurado en modo Host.

Si se utilizan varios terminales de pesada en la misma aplicación, estos pueden ser accionados por el ordenador, directamente de forma individual, o en serie, un tras otro.

## **0 = accionar directamente cada ID3sTx**

 $1 =$  accionar en serie todos los ID3sTx

# **5.5.6 Grupo de parámetros 70 "Configuraciones nacionales"**

Los parámetros 71 hasta 79 son llamados uno tras otro. Todos los parámetros de este grupo pueden llamarse directamente.

#### **71 Conmutación de unidades**

# **Requisitos**

- La balanza debe estar calibrada en kg o lb.
- La plataforma de pesada debe estar sin carga para activar la función.
	- \*0 = tecla Unit no está activa
	- **\*1 = tecla Unit conmuta entre kg y lb**
	- $2 =$  tecla Unit conmuta entre unidad calibrada y unidad libre

Para ello es necesario las configuraciones siguientes:

- Parámetro 71 = 2 unidad libre activada
- Parámetro  $72 = 0$  unidad de calibrado kg
- Parámetro 92 = 0,001 posición decimal en el factor de conversión kg -> g  $(1 / 0.001 = 1000)$
- Parámetro 93 = 0,001 factor de conversión kg -> g  $(1 / 0,001 = 1000)$
- Parámetro 94 = xxx número de dígitos para la unidad libre

# **72 Unidad de peso en la conexión**

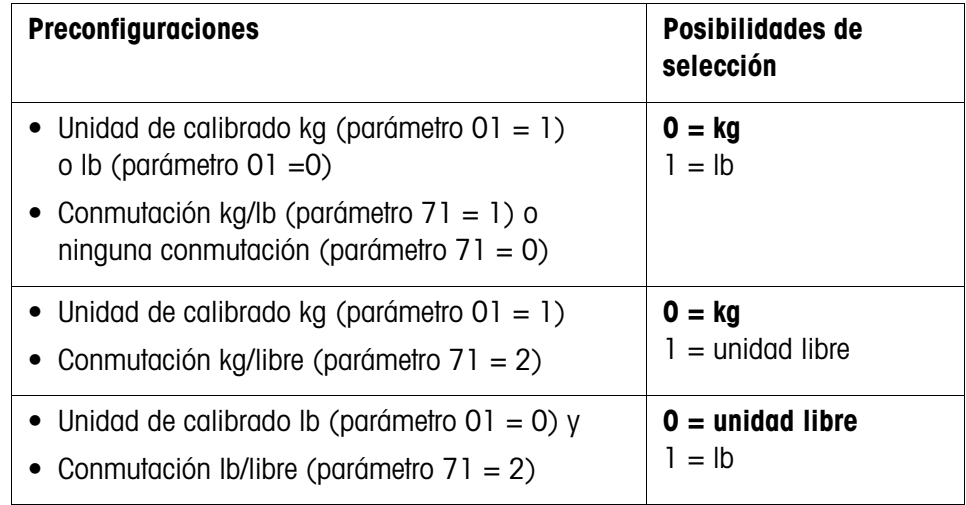

## **73 Imprimir valor de peso entre paréntesis**

Este parámetro aparece sólo cuando el modo de funcionamiento está configurado en el modo Demand.

# **0 = impresión normal**

 $1 =$  imprimir valor entre paréntesis

# **74 Símbolo de tara**

Este parámetro aparece sólo cuando el modo de funcionamiento está configurado en el modo Demand.

 $0 =$  imprimir T

**\*1 = imprimir PT**

#### **75 Coma/punto decimal**

- 0 = visualizar e imprimir el punto decimal
- **1 = visualizar e imprimir la coma decimal**

# **76 Visualizar el cero (Z)**

$$
0=Z\; \hbox{off}
$$

- **\*1 = Z indicar para ±0,25 d del valor de cero bruto**
- 2 = Z indicar para cero bruto o cero neto

# **77 Tara-Autoclear después de imprimir**

- $0 = \text{off}$
- $1 = \Omega n$

# **78 Resolución de impresión**

# **0 = imprimir con cada tecleo**

- $1 =$  posible imprimir una sola vez por pesada (con balanza parada)
- 2 = impresión automática (con balanza parada)

# **79 Desviación para resolución de impresión automática**

# **0 = ningún valor de desviación fijado**

- $1 = 10 d$
- $2 = 100$  d
- $3 = 500$  d
- (d = paso de cifra en el Display)

# **5.5.7 Grupo de parámetros 80 "Valores nominales"**

Si el modo Valor nominal se ha activado en el parámetro 81, todos los parámetros de este grupo pueden llamarse directamente.

# **81 Modo Valor nominal**

- $0 = \text{off}$
- 1 = 4 valores nominales con corrección de corriente saliente para 4 procesos de llenado diferentes
- 2 = 2 valores nominales con conmutación de corriente gruesa/fina y corrección de corriente saliente para 2 procesos de llenado diferentes

# **82 Tolerancia 1**

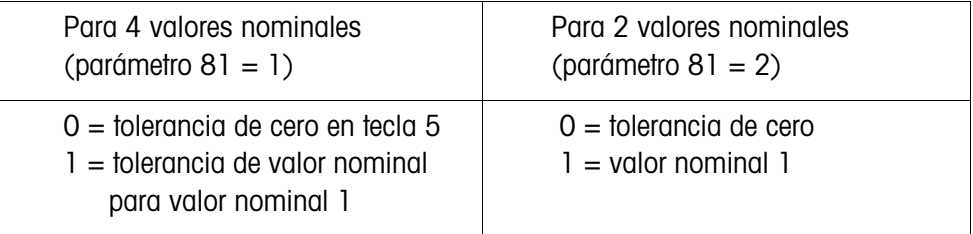

# **83 Tolerancia 2**

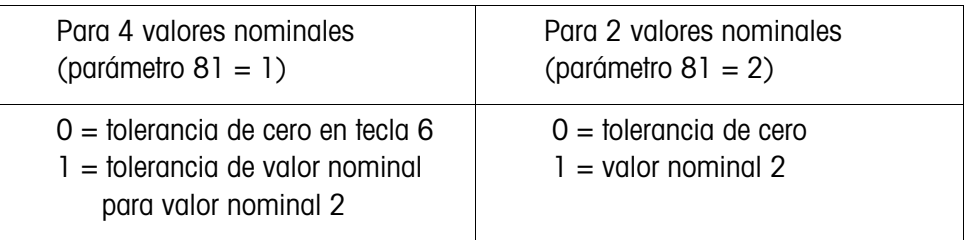

# **84 Statusbit de valor nominal**

- 0 = Statusbit conmuta de 0 a 1 con una señal de peso positiva
- **1 = Statusbit conmuta de 0 a 1, cuando el peso absoluto > valor nominal**

# **5.5.8 Grupo de parámetros 90 "Diversos"**

Los parámetros 91 hasta 99 son llamados uno tras otro. El parámetro 91 puede también llamarse directamente.

# **91 Alta resolución**

# **\*0 = resolución normal**

 $1 =$  alta resolución

# **92 Unidad libre, posición decimal en el factor de conversión** En la indicación aparece: [0,0001]. El valor indicado determina la posición decimal en el valor recíproco del factor de conversión. Modificar el valor con la tecla de cifra 0 y confirmar con la tecla ENTER.

# **Ejemplo** Unidad de calibración kg, unidad libre g Factor de conversión kg -> g: 1000

→ Modificar el valor a 0,001 y confirmar con la tecla ENTER.

# **93 Unidad libre, factor de conversión**

En la indicación aparece: [XXXXXX]. Introducir el valor recíproco del factor de conversión entre la unidad de peso y la unidad libre.  $0 =$  ninguna unidad libre

# **Ejemplo** Unidad de calibración kg, unidad libre g Factor de conversión kg -> g: 1000

→ Introducir el valor 0,001 y confirmar con la tecla ENTER.

# **94 Unidad libre, posición decimal en la indicación**

Los valores de peso indicados son redondeados según la posición de la coma decimal seleccionada.

En la indicación aparece: [0,0001].

Son posibles:

**0,0001**

- 0,001
- 0,01
- 0,1 1

# **95 Activar la función Input Board**

Cuando esta función está activada, no están disponibles los parámetros 50 – 64, el parámetro 96 se desactiva automáticamente.

**0 = Función Input Board desactivada**

1 = Función Input Board activada

# **96 Mando externo del terminal de pesada**

Este parámetro permite el mando externo de una función principal del terminal de pesada, p.ej. con un interruptor de pedal. Para este fin se requiere la opción 0917-0272.

Con esta función activada, no están disponibles los parámetros 50 – 64, el parámetro 95 se desactiva automáticamente.

## **0 = Mando externo desactivado**

- $1 =$ Tarar
- $2 =$  Puesta a cero
- $3 =$ Imprimir

# **99 Restaurar los parámetros configurados de fábrica**

# **0 = configuraciones seleccionadas activas**

- 1 = restaurar configuraciones de fábrica US
- 2 = restaurar configuraciones de fábrica Europa

## **Desarrollo**

- 1. Pulsar la tecla 1 ó 2, en la indicación aparece [SUrE].
- 2. Pulsar otra vez la tecla 1 ó 2. Durante la restauración de las configuraciones de fábrica aparece [Ld Epr].

# **5.6 Calibrado**

→ Llamar en el modo Setup el parámetro 08 y seleccionar 1. El calibrado está iniciado.

# **5.6.1 Determinar el punto cero**

- 1. En la indicación aparece [E SCL]: Descargar la plataforma de pesada.
- 2. Pulsar cualquier tecla, para calibrar el punto cero.

La indicación cuenta de [16 CAL] hacia abajo hasta [01 CAL]. El valor de cero anterior se sobreescribe.

# **5.6.2 Calibrado sin compensación de linealidad**

- 1. En la indicación aparece [Add Ld]: Colocar la carga máxima.
- 2. Introducir el valor de peso numérico y confirmar con la tecla ENTER.

Durante el calibrado de la carga máxima, la indicación cuenta de [16 CAL] hacia abajo, hasta [01 CAL], apareciendo luego [CAL d]. Con ello está concluido el calibrado, la indicación cambia a [--].

# **5.6.3 Calibrado con compensación de linealidad**

- 1. En la indicación aparece [Add FL]: Colocar la carga máxima.
- 2. Introducir el valor de peso numérico y confirmar con la tecla ENTER.

Durante el calibrado de la carga máxima, la indicación cuenta de [16 CAL] hacia abajo, hasta [01 CAL], apareciendo luego [CAL d].

- 3. En la indicación aparece [Add LQ]: Colocar la carga media.
- 4. Introducir el valor de peso numérico y confirmar con la tecla ENTER.

Durante el calibrado de la carga máxima, la indicación cuenta de [16 CAL] hacia abajo, hasta [01 CAL], apareciendo luego [CAL d]. Con ello está concluido el calibrado, la indicación cambia a [--].

# **5.7 Rotulación y precinto en el terminal de pesada**

Para la identificación del sistema de pesado deben colocarse en el terminal de pesada ID3sTx los rótulos siguientes:

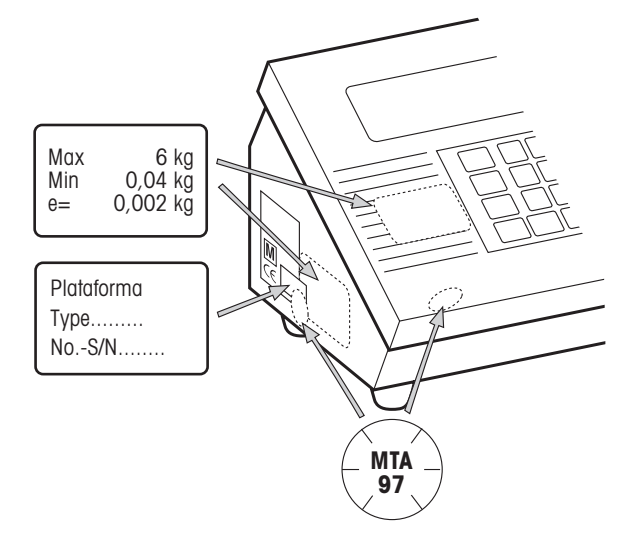

# **Placas de datos de medida de la plataforma de pesada conectada**

- en la cara frontal
- junto a la placa de características

# **Placa de características de la plataforma de pesada conectada**

• a través de la placa de características del ID3sTx y la placa de datos de medida de la plataforma de pesada

# **Precinto con marca corrediza (sólo para uso en tráfico sujeto a la contrastación oficial)**

- a través de uno de los cierres de clip anteriores
- a través de placa de características y placa de datos de medida de la plataforma de pesada conectada

# **5.8 Determinar datos de medida de las plataformas de pesada**

Los datos de medida de las plataformas de pesada deben determinarse, sólo cuando

- al terminal de pesada ID3sTx se conectan las plataformas de pesada especiales de los módulos de sistema METTLER TOLEDO,
- se utilizan plataformas de pesada de otros fabricantes.

# **5.8.1 Determinar la carga a llevar de las celdas para pesado**

La carga a llevar E<sub>min</sub> necesaria por celda para pesado se calcula según la fórmula siguiente:

$$
E_{\min} = \frac{Max + E_0 + \frac{Max \times E_N}{100}}{N}
$$

- Max régimen de pesada en kg
- N número de celdas para pesado
- $E_0$  carga propia de la carga a llevar, del envase, etc., en kg
- $E_N$  régimen de puesta en cero (4 %) + régimen de asignación de cero  $(20 \%) = 24 \%$

E<sub>min</sub> carga a llevar necesaria por ángulo de carga

- **Ejemplo** Selección de las celdas de carga anulares a utilizar para una balanza de envases con los requisitos siguientes:
	- Max régimen de pesada 6000 kg
	- N 4 ángulos de carga
	- $E_0$  carga propia 1500 kg
	- E<sub>N</sub> régimen de puesta en cero y de asignación de cero 24 %

$$
E_{min} = \frac{6000kg + 1500kg + \frac{6000kg \times 24\%}{100}}{4} = 2235kg
$$

La carga a llevar necesaria de 2235 kg con ángulos de carga, se obtiene con la celda de carga anular RLC 3,5 t.

# **5.8.2 Determinar la sensibilidad por valor calibrado**

En el tráfico sujeto a la contrastación oficial, el terminal de pesada ID3sTx requiere de una sensibilidad mínima de 0,32 µV/e por valor calibrado Umin/e.

U<sub>min</sub>/e se calcula según la fórmula siguiente:

$$
\frac{U_{min}}{e} \text{= } \frac{U_{e} \times S \times \text{Max} \times 1000}{n \times E \times N}
$$

- $U_{\rm e}$  tensión de alimentación del terminal
- S señal de salida de la celda para pesado en mV/V
- n resolución en e
- Max régimen de pesada en kg
- E carga a llevar de la celda seleccionada en kg
- N número de ángulos de carga
- U<sub>min</sub> tensión mínima por valor calibrado en µV

**Ejemplo** Cálculo de U<sub>min</sub>/e para los ángulos de carga seleccionados arriba:

Max régimen de pesada 6000 kg

- N 4 ángulos de carga
- $U_e$  1,6 V CC
- S 2 mV/V
- n 3000 e
- E carga a llevar de la celda 3500 kg

$$
\frac{U_{min}}{e} = \frac{1,6V \times 2mV/V \times 6000kg \times 1000}{3000e \times 3500kg \times 4} = \frac{0,457\mu V}{e} > \frac{0,32\mu V}{e}
$$

La tensión mínima por valor calibrado calculada está obviamente por encima del valor requerido. Por consiguiente, este dispositivo para pesado puede utilizarse junto con el ID3sTx en el tráfico sujeto a la contrastación oficial.

# **5.8.3 Sencilla determinación de configuraciones no aptas para la calibración**

El siguiente diagrama de configuración le permite determinar, sin necesidad de grandes cálculos, las posibilidades de configuración del ID3sTx en función de la resolución, la velocidad de actualización y el régimen de trabajo de la(s) célula(s) de pesada.

Resoluciones admitidas: 1000 ... 25000 puntos

# **Ejemplo** Determinación para una balanza depósito con 6000 kg de carga a llevar

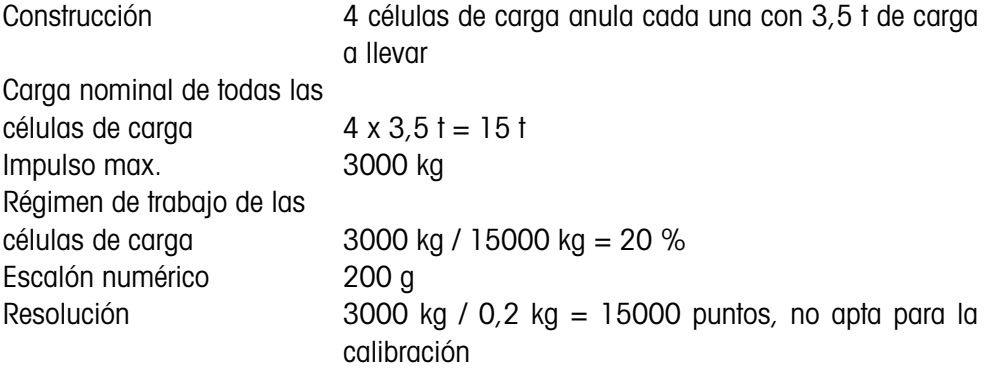

Régimen de carga (%) con células de carga de 2mV/V valores medidos/s

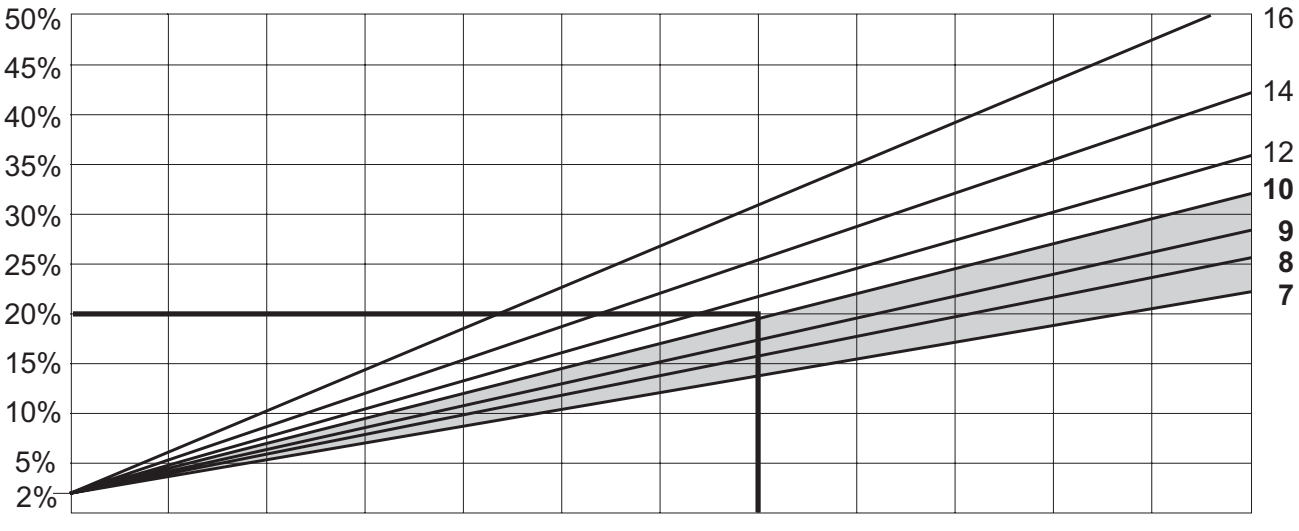

Resolución no apta para la calibración (número de puntos) 1000 3000 5000 7000 9000 11000 13000 15000 17000 19000 21000 23000 25000

> Se admiten todas las velocidades de valores medidos debajo del punto de intersección de régimen de carga (20 %) y resolución (15000 puntos). En nuestro ejemplo se pueden configurar en el modo Setup velocidades de actualización de 7, 8, 9 ó 10 valores medidos/s.

# **6 Funcionamiento de los interfaces de datos**

Los dos interfaces de datos opcionales pueden utilizarse, independientes uno del otro, en uno de los siguientes modos de funcionamiento. Las configuraciones necesarias por parte del terminal se llevan a cabo en el modo Setup.

# **6.1 Modos de funcionamiento METTLER TOLEDO (Short) Continuous**

Estos modos de funcionamiento se prestan para la transmisión de datos continua en tiempo real a los aparatos METTLER TOLEDO, p.ej. a un segundo display, a un Setpoint Controller o a un modulo Analog Output.

Los datos se transmiten, cuando la balanza está en movimiento y el peso bruto es igual a 0.

## **Modo Continuous**

Los valores neto y de tara se transmiten continuamente.

# **Modo Short Continuous**

Se transmiten continuamente sólo los valores neto.

# **Formato de salida**

Los valores de peso se transmiten siempre con el formato siguiente:

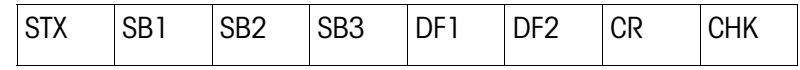

#### Leyenda

STX hex 02, carácter ASCII para "start of text"

se requiere para algunas impresoras, puede desactivarse en el Setup.

- SB... Statusbytes
- DF1 campo de datos con 6 cifras para el valor de peso, transmitido sin coma y unidad
- DF2 campo de datos con 6 cifras para el peso de tara, no se transmite en modo Short Continuous
- CR retroceso del carro Carriage Return (hex 0D)
- CHK Checksum (complemento de 2 de la suma binaria de los 7 bits inferiores de todos los caracteres antes transmitidos, incl. STX y CR).

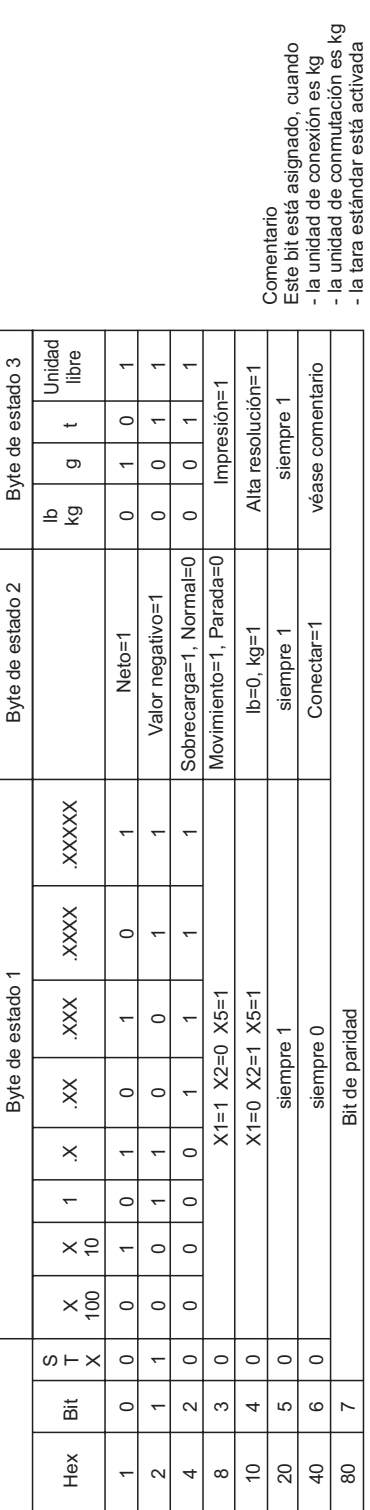

# Modo Valor teórico On

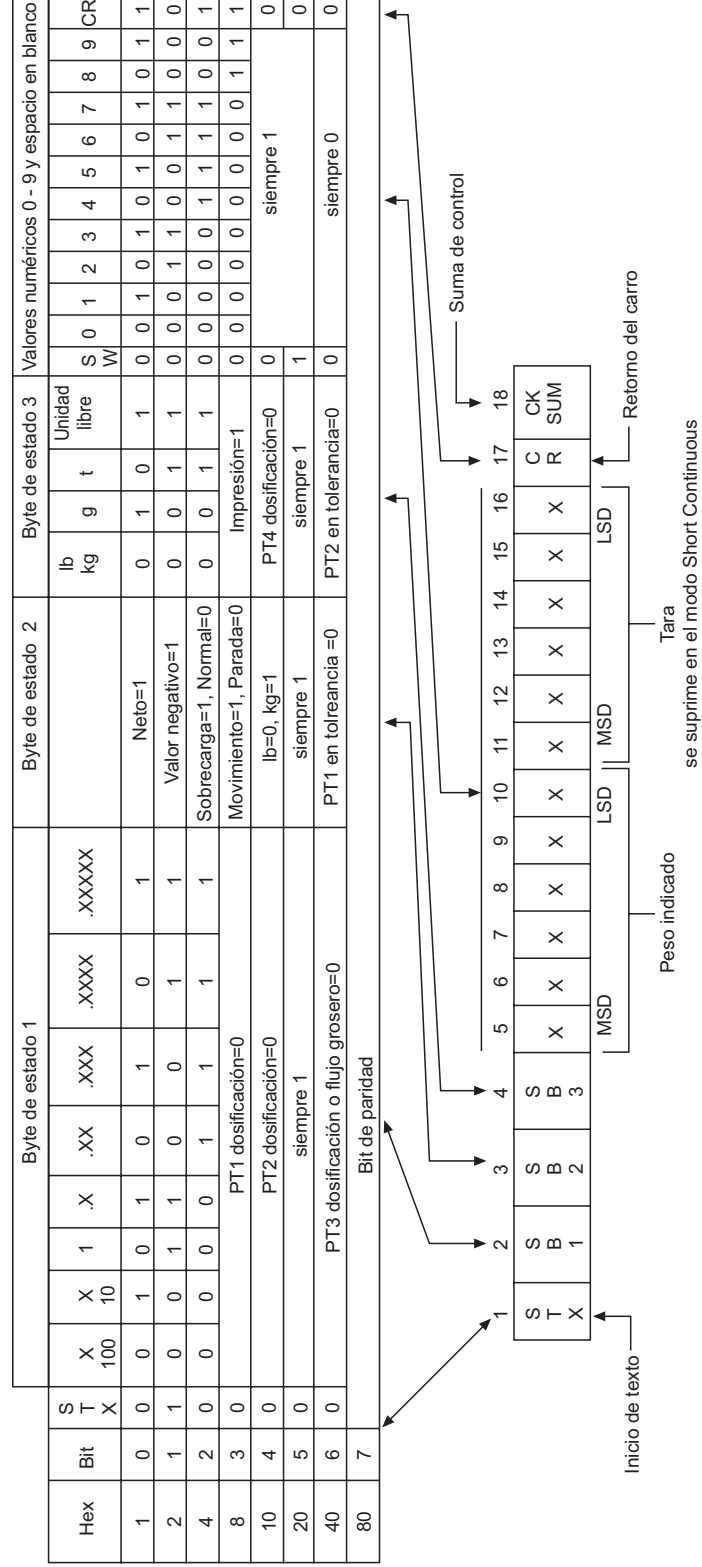

Tabla de byte de estado

# **6.2 Modo de funcionamiento Demand**

Este modo de funcionamiento se presta para la transmisión de datos a una impresora. La transmisión comienza, tan pronto se recibe un comando de impresión, p.ej. después de pulsar la tecla PRINT.

Los datos se transmiten en el modo Demand, sólo cuando la balanza está en reposo y el peso bruto es ≠ 0.

En el modo Demand pueden transmitirse conjuntos de datos de **hasta 6 campos**. La configuración de los conjuntos de datos y de la impresión se realiza en el modo Setup.

#### **Formato de salida**

Los conjuntos de datos se transmiten en los formatos siguientes:

una linea:

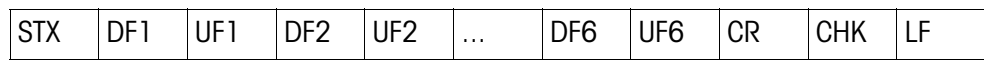

varias lineas:

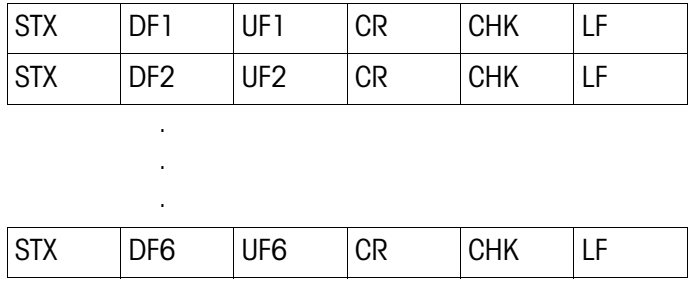

Leyenda

```
STX hex 02, carácter ASCII para "start of text"
```
se requiere para algunas impresoras, puede desactivarse en el Setup.

DF1 ... 6 Campo de peso, campo de datos con 8 caracteres para el valor de peso, estando el primer carácter vacío para valores positivos y – para valores negativos.

Siguen 7 caracteres para el peso, siendo 1 de ellos para la coma decimal. Al transmitir el valor sin coma decimal, se antecede un espacio.

En la impresión ancha, el campo de datos está antecedido por el carácter ASCII SO (hex 0E) y el campo de unidad correspondiente seguido por el carácter ASCII SI (hex 0F).

Al imprimir entre paréntesis, un peso medido está enmarcado por < >, al contrario de un peso introducido manualmente.

- UF1 ... 6 Campo de unidades, que puede contener las unidades siguientes: peso bruto: lb, kg, g, t; peso neto: lbN, kgN, gN, tN, peso de tara: lbT/lbPT, kgT/kgPT, gT/gPT, tT/tPT. Puede desactivarse en el Setup.
- CR Retroceso del carro Carriage Return (hex 0D)
- CHK Checksum (complemento de 2 de los siete bits inferiores de la suma binaria de todos los datos antes transmitidos, incl. STX y CR)
- LF Avance de línea Line Feed (hex 0A)

Otros campos de datos posibles (DF):

Número de pesada:

Campo de datos con 8 caracteres: 5 caracteres = SCALE, 1 espacio,

2 caracteres para el número de pesada

Fecha y hora:

Campo de datos con 17 caracteres: 8 caracteres en el formato de fecha seleccionado, 1 espacio, 2 caracteres para horas, 1 carácter para dos puntos, 2 carácteres para minutos, 1 espacio, 2 caracteres para indicación AM/PM

Memoria de datos característicos:

Campo de datos con 14 caracteres: 6 espacios, 1 carácter para #, 1 espacio, 6 caracteres para número ID de la memoria de datos característicos

Campo vacío:

Campo de datos con 7 espacios

# **6.3 Modo <ENQ> Continuous**

En el modo <ENQ> Continuous, un ordenador puede llamar datos de peso del terminal de pesada.

El comando ASCII <ENQ> (= hex 05) acciona la transmisión de un conjunto de datos en modo (Short-)Continuous.

# **Formato de salida**

Como en modo Continuous.

# **6.4 Modo ASCII Input**

En el modo ASCII Input, algunas funciones del terminal de pesada pueden comandarse desde un ordenador, si para la transmisión de datos se ha configurado el modo Demand o el modo Continuous.

Los interfaces interpretan los siguientes caracteres ASCII en mayúsculas:

- $C = \text{tecl} \cap \text{CI FAR}$
- $\bullet$  P = tecla PRINT
- $\bullet$  T = tecla TARF
- $\bullet$  7 = tecla 7FRO

No es necesario concluir el mando con CR (Carriage Return) y LF (Line Feed).

# **Indicación**

Cada comando requiere aprox. 2 intervalos Update de terminal. Todos los comandos que entran cuando se está procesando otro comando, son ignorados.

**→** Entre dos comandos, esperan dos intervalos Update. (Intervalos Update, ver Sección 5.5.2).

# **6.5 Modo Host (sólo COMM1)**

En el modo Host, el terminal de pesada puede comandarse desde un ordenador, ya sea con fines de manejar el terminal, o también para la transmisión de datos.

**Configuración en estrella** Cada terminal es conectado al ordenador Host a través de un interface propio.

**Configuración en bucle** Alternativa económica, para conectar varios terminales a un interface del ordenador Host.

# **Requisitos**

- Realizar la configuración en bucle sólo a través del interface 1.
- Cada terminal debe tener una identificación de pesada propia, con fines de acceso individual.
- La longitud máxima del cable entre dos terminales no deberá superar 300 m.

## **6.5.1 Formato de comandos**

Los comandos y las respuestas son series de datos con un formato concretamente definido.

Los comandos enviados a la balanza, constan de uno o varios caracteres del código ASCII.

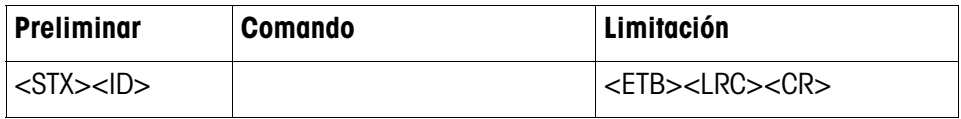

# Leyenda

STX hex 02, carácter ASCII para "start of text"

se requiere para algunas impresoras, puede desactivarse en el Setup.

- ID dirección del terminal
- FTB hex 17
- LCR carácter funcional, conformado como relación EXOR de todos los caracteres antes enviados. El terminal transmite siempre LCR, pero puede desactivarse para el dispositivo de recepción en el modo Setup.
- CR retroceso del carro Carriage Return (hex 0D)

# **6.5.2 Formato de respuestas**

Los comandos recibidos por la balanza a través del interface de datos, son confirmados con un conjunto de datos de respuesta de la balanza.

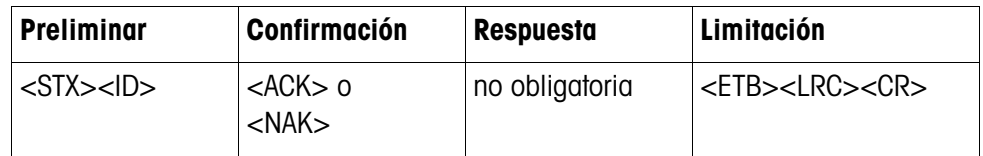

Leyenda

ACK comando ejecutado

NAK mensaje de error con ID correcto, pero LCR, comando o parámetro de comando erróneo

STX, ID, ETB, LCR, CR ver Sección 6.5.1.

A continuación no se ejecutan el preliminar y la limitación, así como la parte de confirmación de la respuesta. Se describen sólo el comando y, dado el caso, la respuesta.

# **6.5.3 Comandos y respuestas**

# **Resumen**

<D> consultar e introducir fecha

- <F> consultar e introducir hora
- <T> tara
- <K> introducción de tara
- <Z> puesta en cero
- <P> imprimir
- <S> consultar e introducir valores nominales
- <M> conmutar unidades
- <W> consultar valores de peso
- <L> bloquear teclado
- <I> consultar identificación de pesada
- <B> almacenar unidad, tara, cero e identificación de pesada
- <C> consultar Setup-Status
- <Q> consultar valores de estatus

# **Consultar fecha**

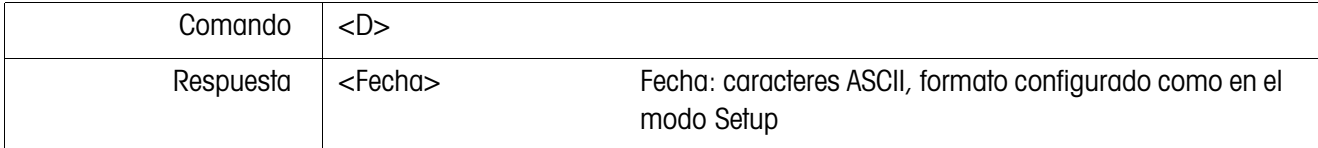

## **Introducir fecha**

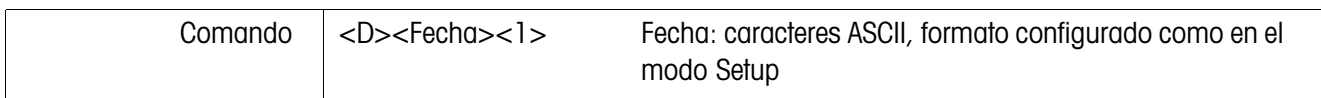

# **Consultar hora**

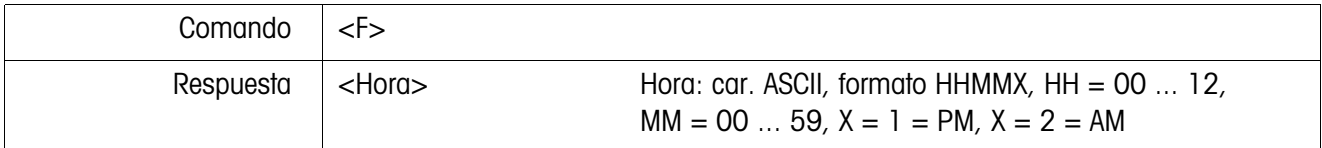

# **Introducir hora**

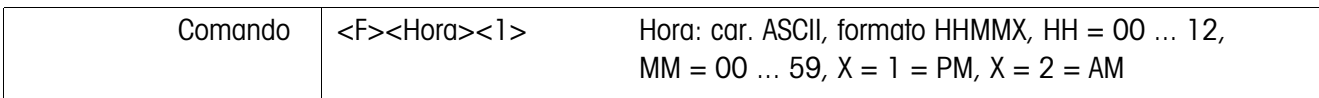

# **Tara**

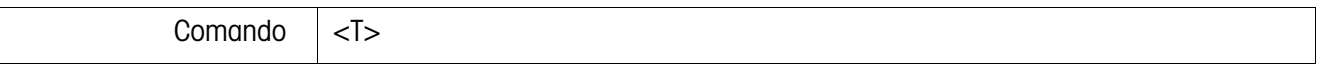

# **Introducción de tara**

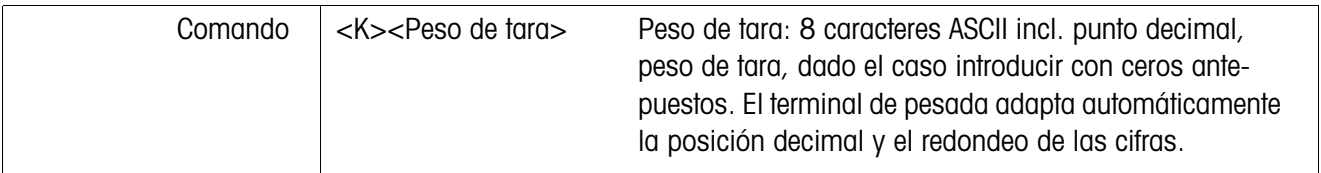

# **Puesta en cero**

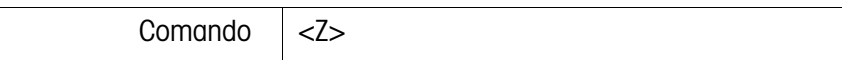

# **Imprimir**

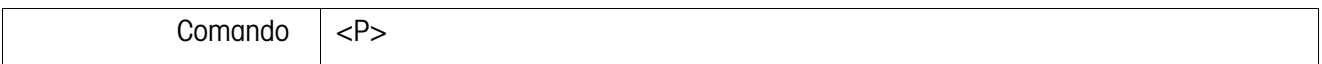

# **Consultar valores nominales**

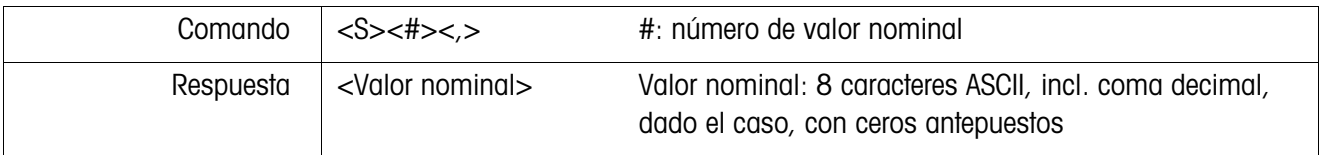

# **Introducir valores nominales**

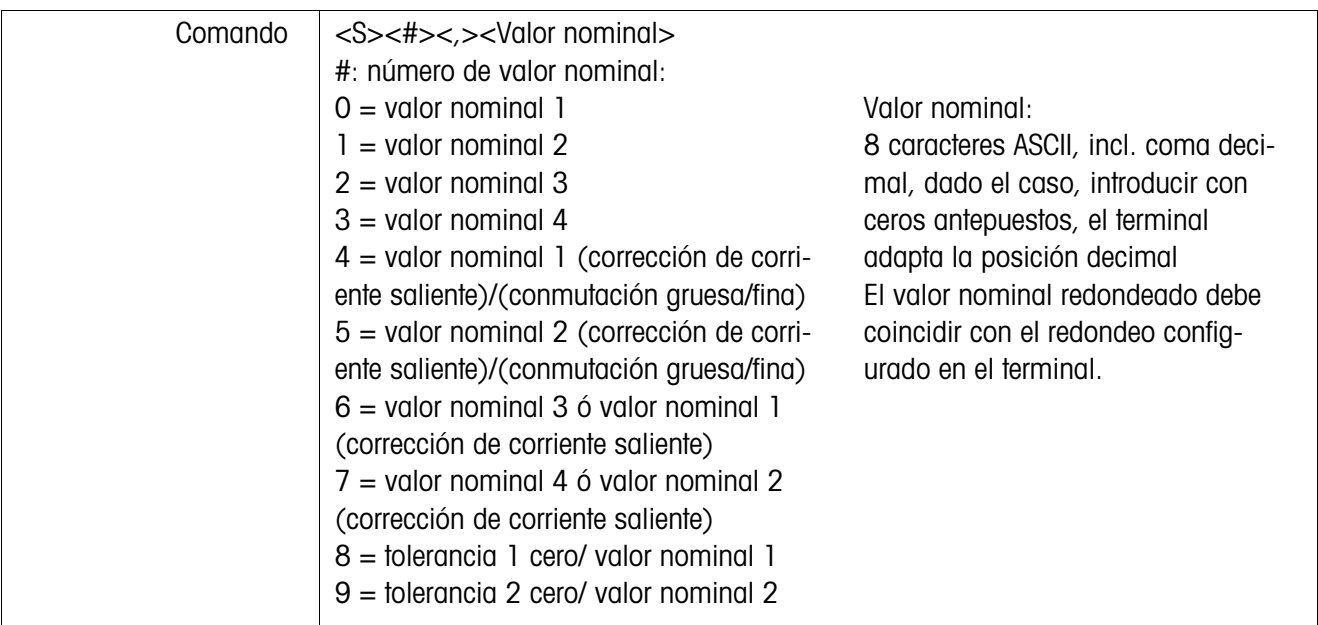

# **Conmutar unidades**

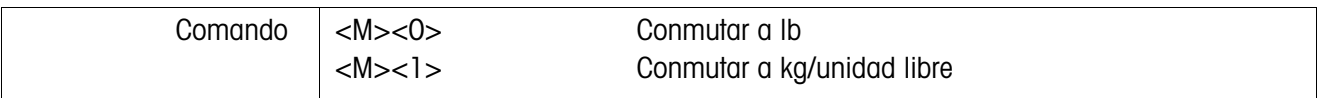

# **Consultar valores de peso**

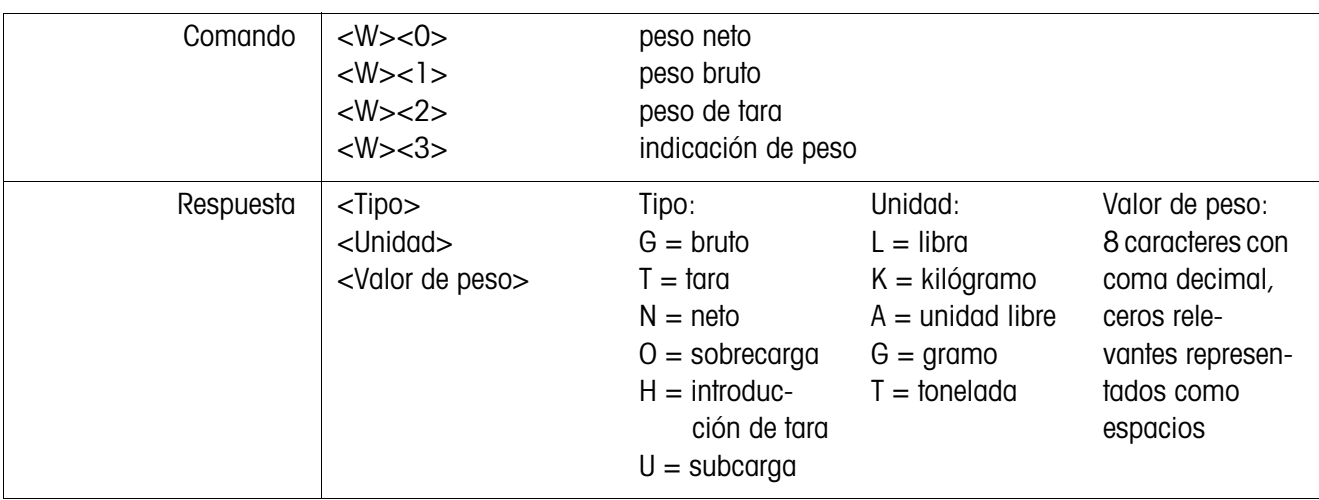

# **Bloquear el teclado**

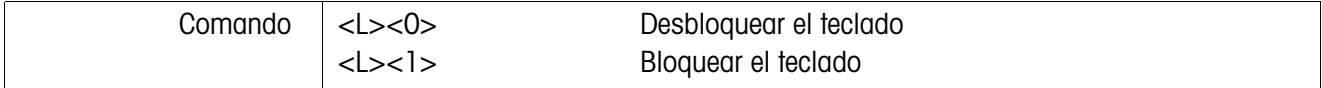

# **Consultar número ID de la memoria de datos característicos**

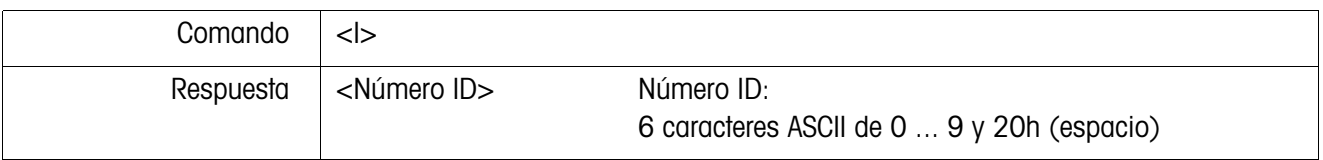

# **Introducir número ID en la memoria de datos característicos**

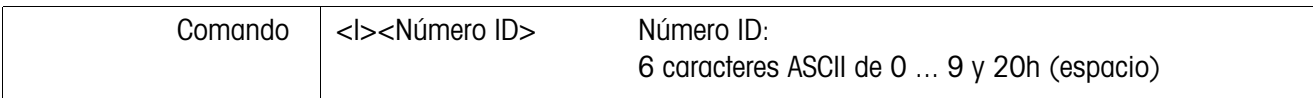

# **Almacenar unidad, tara, cero y número ID**

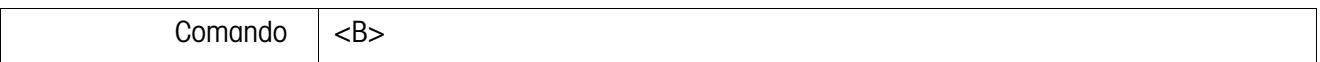

## **Consultar Setup-Status**

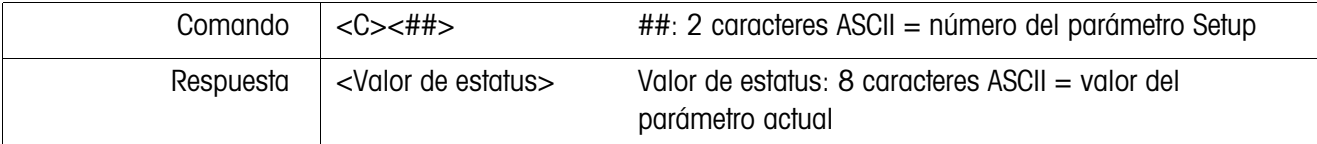

# **Consultar valores de estatus**

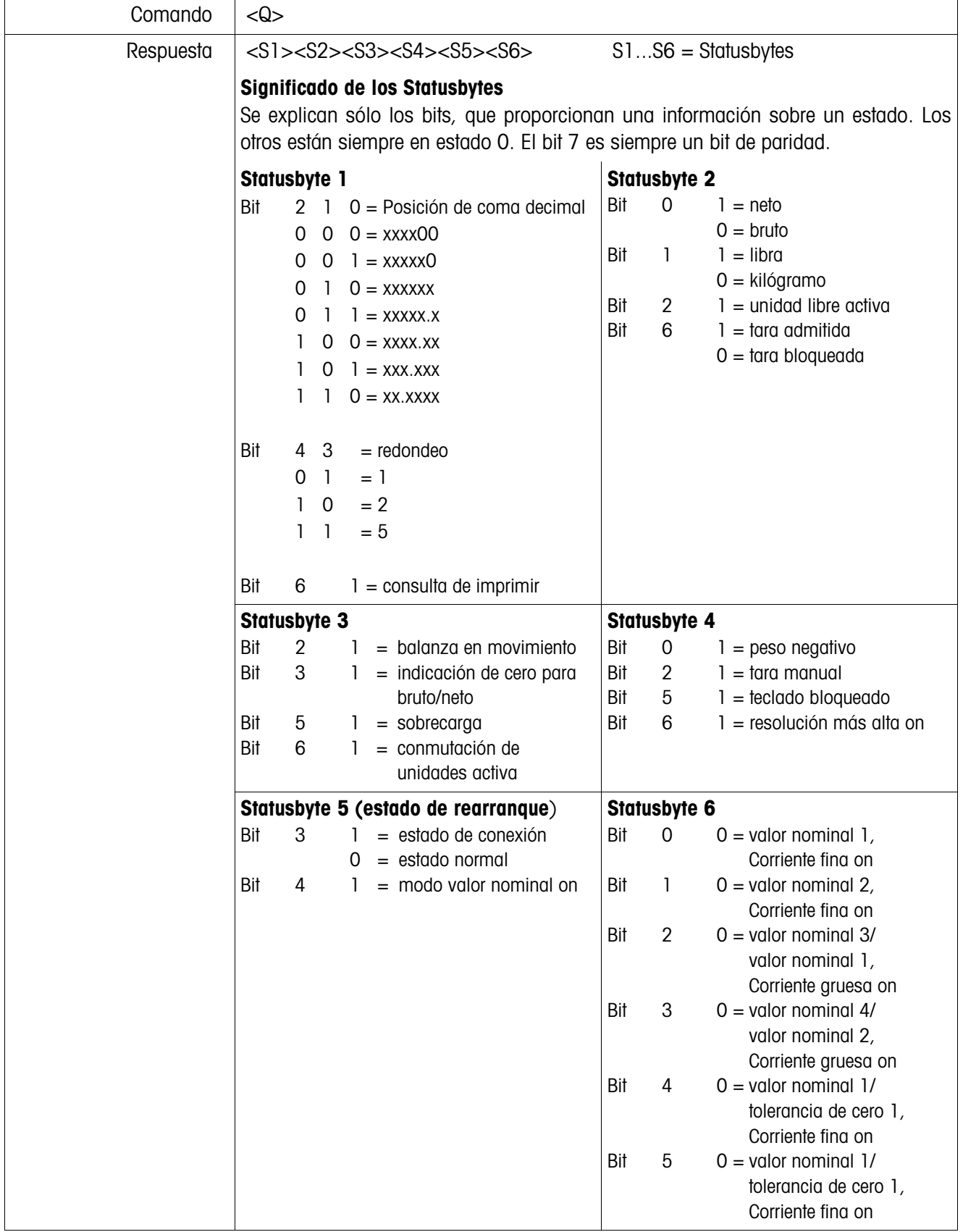

# **6.6 Comando de entrada/salida SICS Level 0 (sólo COMM1)**

Los comandos SICS Level 0 le permiten comandar los terminales de pesada METTLER TOLEDO utilizados en la instalación conjunta a través del mismo software de aplicación.

# **6.6.1 Formato de comandos**

Los comandos y respuestas son series de datos con un formato concretamente definido.

Los comandos enviados a la balanza, constan de uno o varios caracteres en código ASCII, para lo cual debe observarse lo siguiente:

- Introducir únicamente comandos en mayúsculas.
- Separar los parámetros del comando entre sí y del nombre de comando mismo respectivamente con un "\_" (ASCII 32 dec.).
- Terminar cada serie de caracteres de comandos con "C<sub>PLF</sub>" =  $(ASCII 13 dec.)$ 10 dec.).

Los caracteres " $C_pL_F$ " son por lo general introducidos con una tecla ENTER/ RETURN y por eso no aparecen en la tabla de comandos.

• Una serie de caracteres de comando no debe contener más de 24 caracteres, incluyendo " $C<sub>R</sub>L<sub>F</sub>$ ".

# **Formato de comandos**

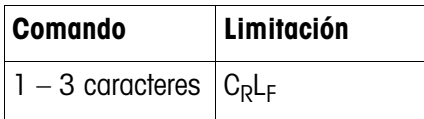

# **6.6.2 Formato de respuestas**

Todo comando que recibe la balanza a través del interface de datos se confirma con una respuesta de la balanza. Los formatos se distinguen según:

- respuestas con valor de peso
- respuestas sin valor de peso

#### **Ejemplo para formato de respuestas con valor de peso**

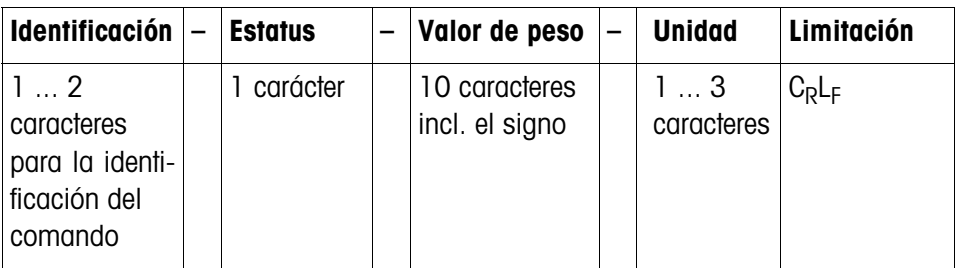

# **6.6.3 Mensajes de error**

Los mensajes de error constan siempre de 2 caracteres y de la limitación de serie de caracteres C<sub>R</sub>L<sub>F</sub>.

Posibles mensajes de error:

- ES Error de sintaxis La balanza no ha interpretado el comando recibido.
- ET Error de transmisión La balanza no ha recibido un comando "interferido".
- EL Error lógico La balanza no puede ejecutar el comando recibido.

# **6.6.4 Comandos**

# **Resumen**

- I1 Serie de caracteres de identificación 1, consultar tipo del conjunto de comando
- I2 Serie de caracteres de identificación 2, consultar identificación de pesada
- S Transmitir valor de peso parado
- SI Transmitir valor de peso inmediatamente
- SIR Transmitir valor de peso inmediatamente y repetir
- T Tara
- Z Puesta en cero
- @ Reset

# **Consejos para el programador**

- **Comando y respuesta** Puede aumentar la seguridad de su software de aplicación, evaluando la respuesta de su balanza con un comando de su programa. La respuesta es la confirmación, de que la balanza ha recibido el comando.
	- **Reset** A fin de poder partir de un estado definido, deberá enviar un comando de Reset a la balanza, durante el establecimiento de la comunicación entre la balanza y el sistema. Al conectar o desconectar la balanza o el sistema, es posible que se reciban o transmitan caracteres erróneos.

# **I1 – Consultar el tipo del conjunto de comandos**

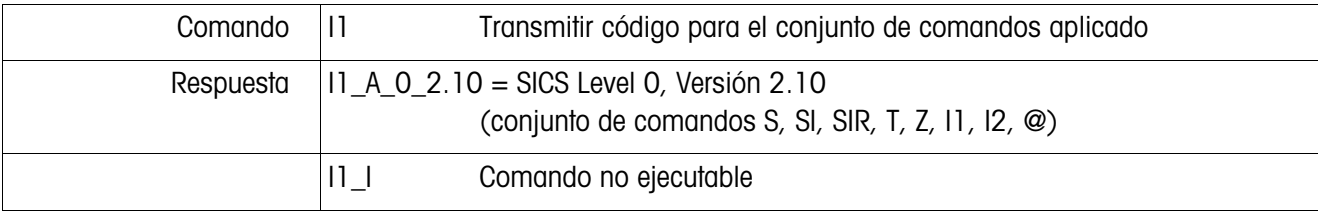

# **I2 – Consultar la identificación de pesada**

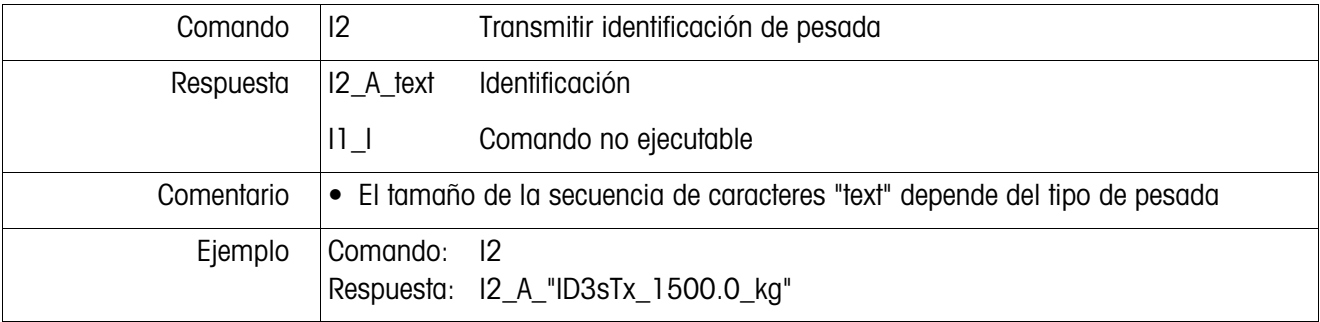

# **S – Transmitir el valor de peso parado (Send) SI – Transmitir el valor de peso inmediatamente (Send Immediately) SIR – Transmitir el valor de peso inmediatamente y repetir (SI and Repeat)**

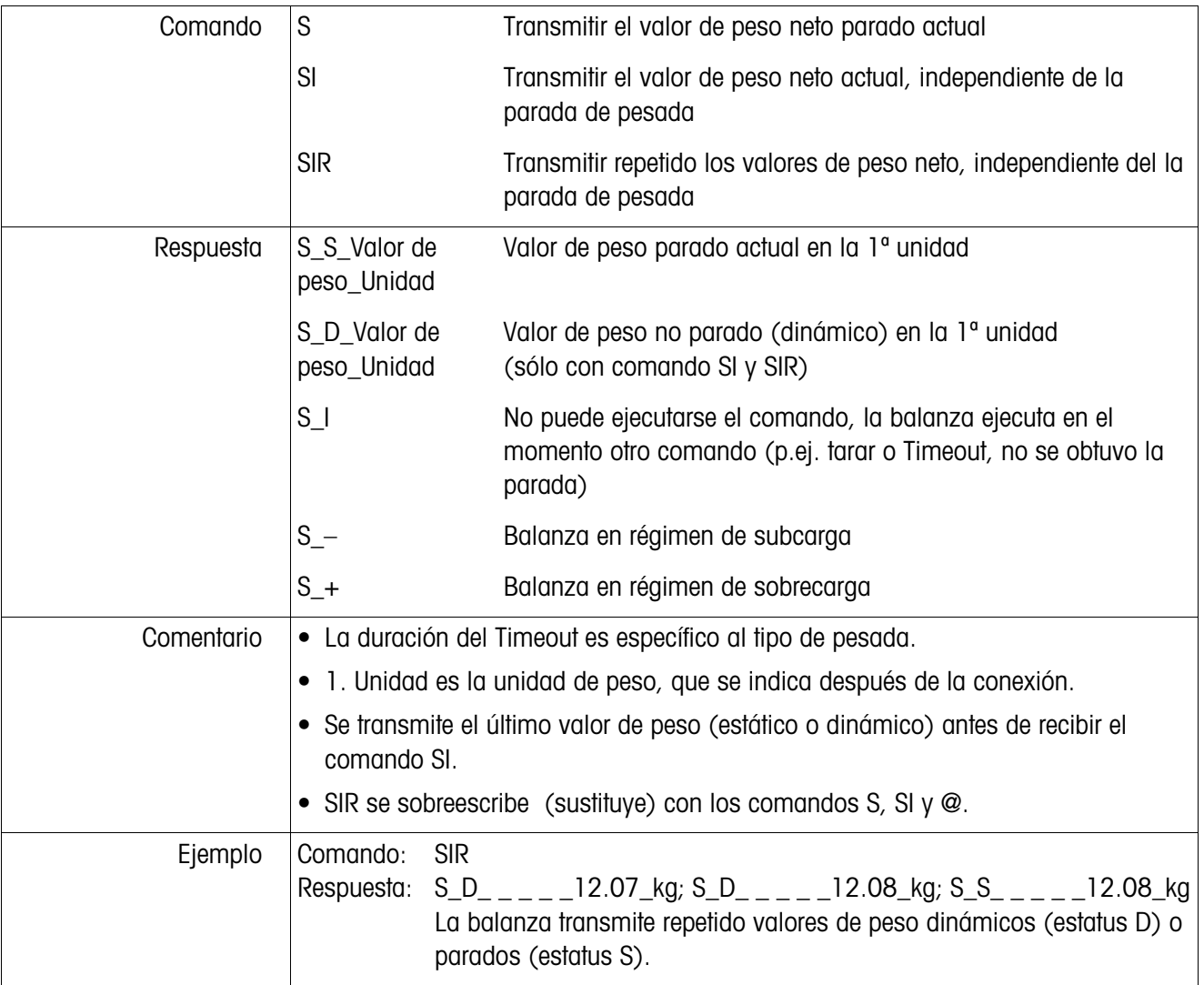

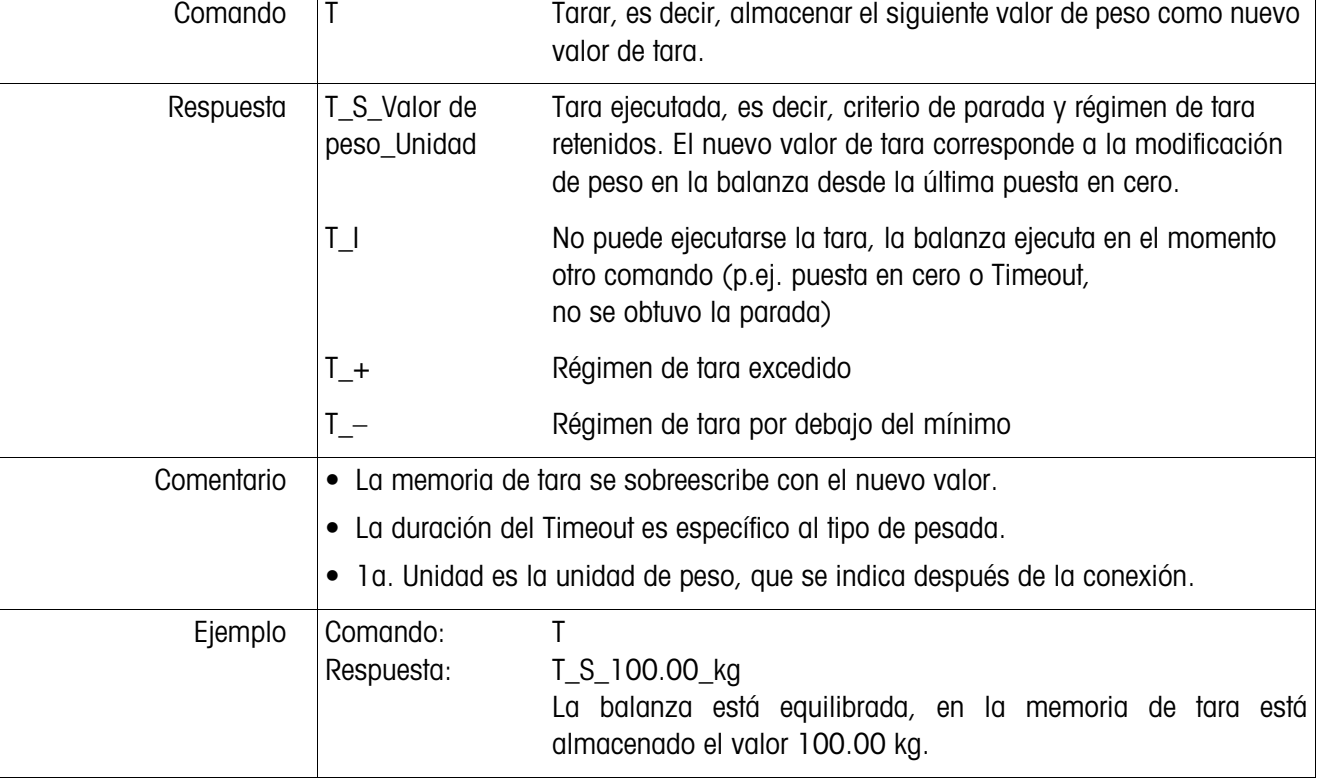

# **T – Tarar (Tare)**

# **Z – Puesta en cero (Zero)**

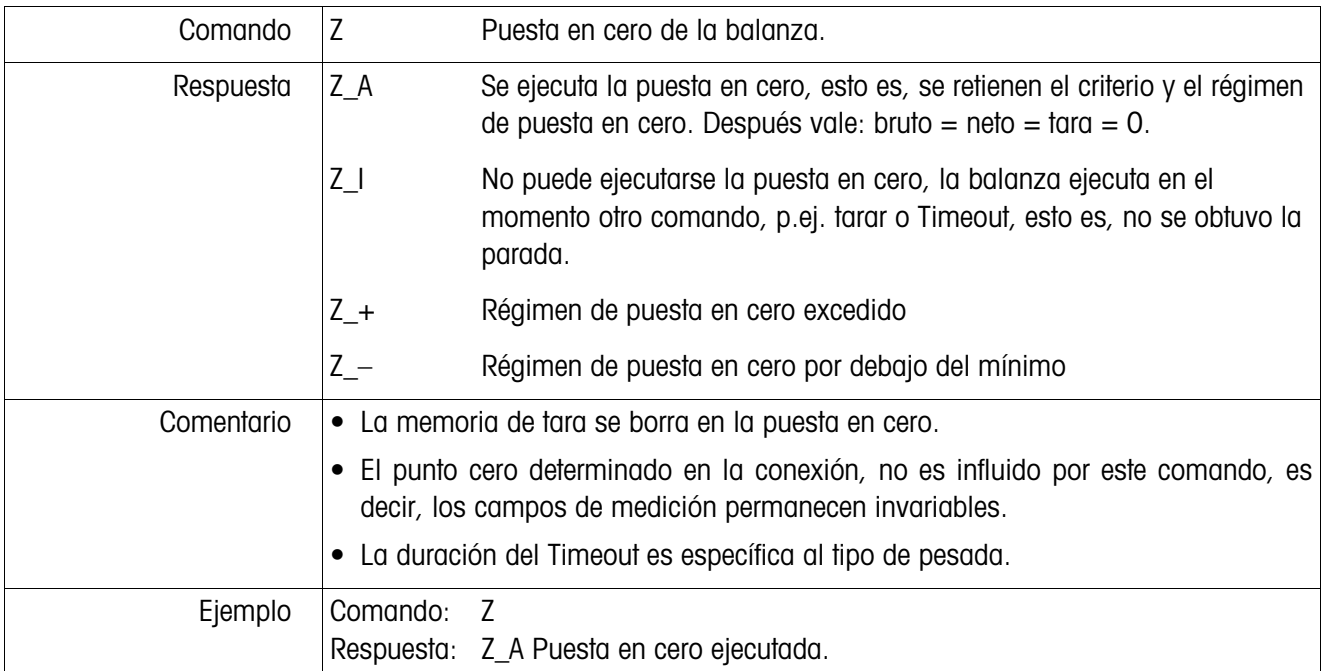

# **@ – Reset**

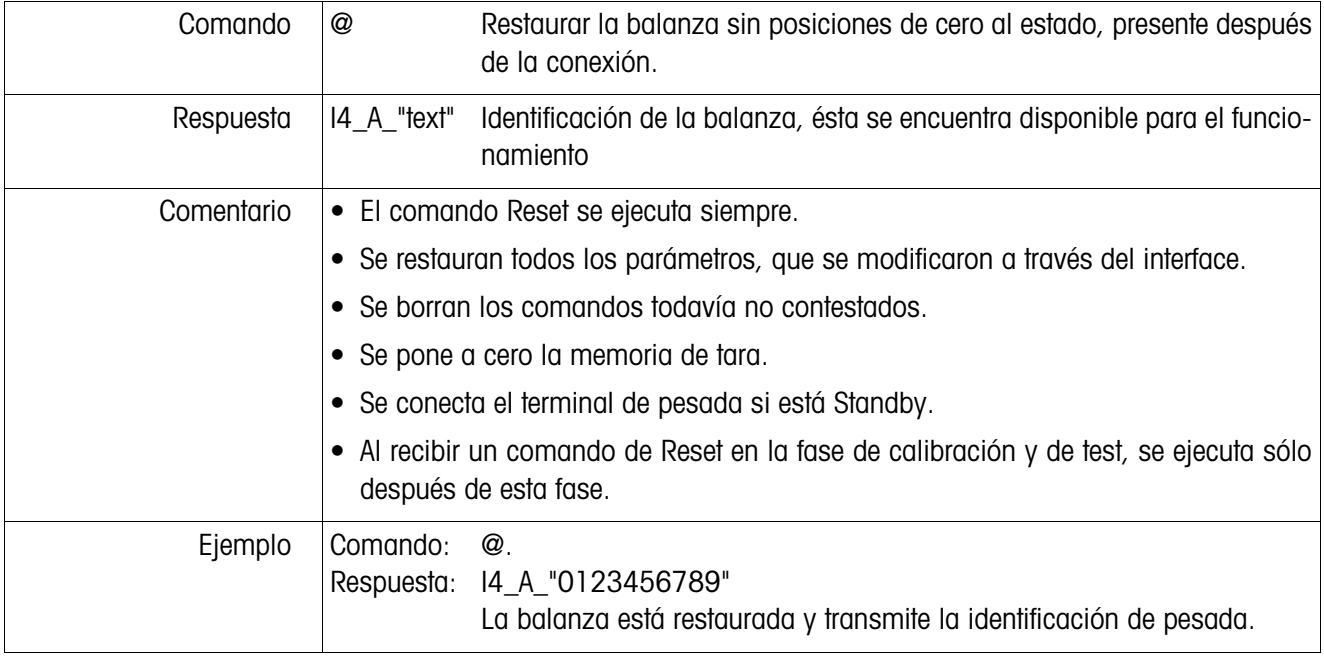

# **6.7 Configurar interfaces en el Dual Channel Fiber Optic Converter**

Cada canal del Dual Channel Fiber Optic Convertor (convertidor de fibra óptica de doble canal) puede utilizarse como interface CL20 mA o como interface RS232. Los interfaces se configuran mediante colocación de puentes en el circuito impreso del Dual Channel Fiber Optic Converter.

→ Aflojar los cuatro tornillos de estrella en la caja del Dual Channel Fiber Optic Converter y quitar la tapa.

# **Disposición de los puentes para ambos canales en el circuito impreso del convertidor**

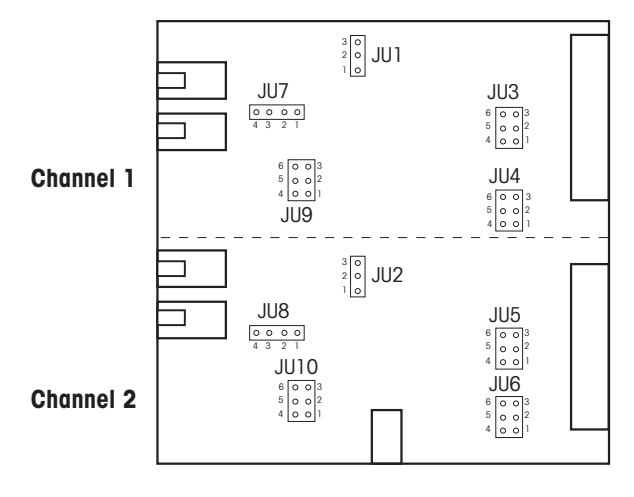

**→** Colocar los puentes para el canal 1 o el canal 2, como indica la figura.

**CL**, longitud de cable hasta 30 m

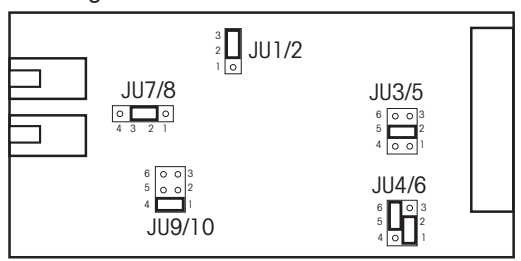

**RS232, longitud de cable max. 15 m** 

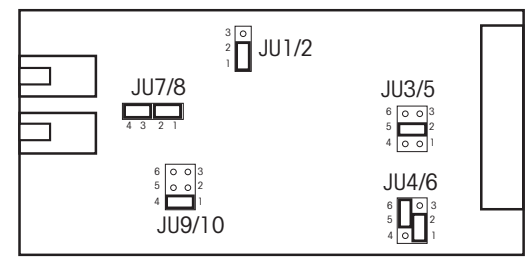

→ Cerrar la caja del convertidor con los 4 tornillos. Si se desea, puede ejecutarse el montaje a través de las 4 lengüetas de fijación.

# **7 Qué hacer, cuando ..**

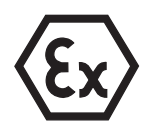

# **PELIGRO DE EXPLOSIONES**

→ Al trabajar con el terminal de pesada ID3sTx observar sin falta las indicaciones de seguridad en la sección 1.

# **7.1 Mensajes de error**

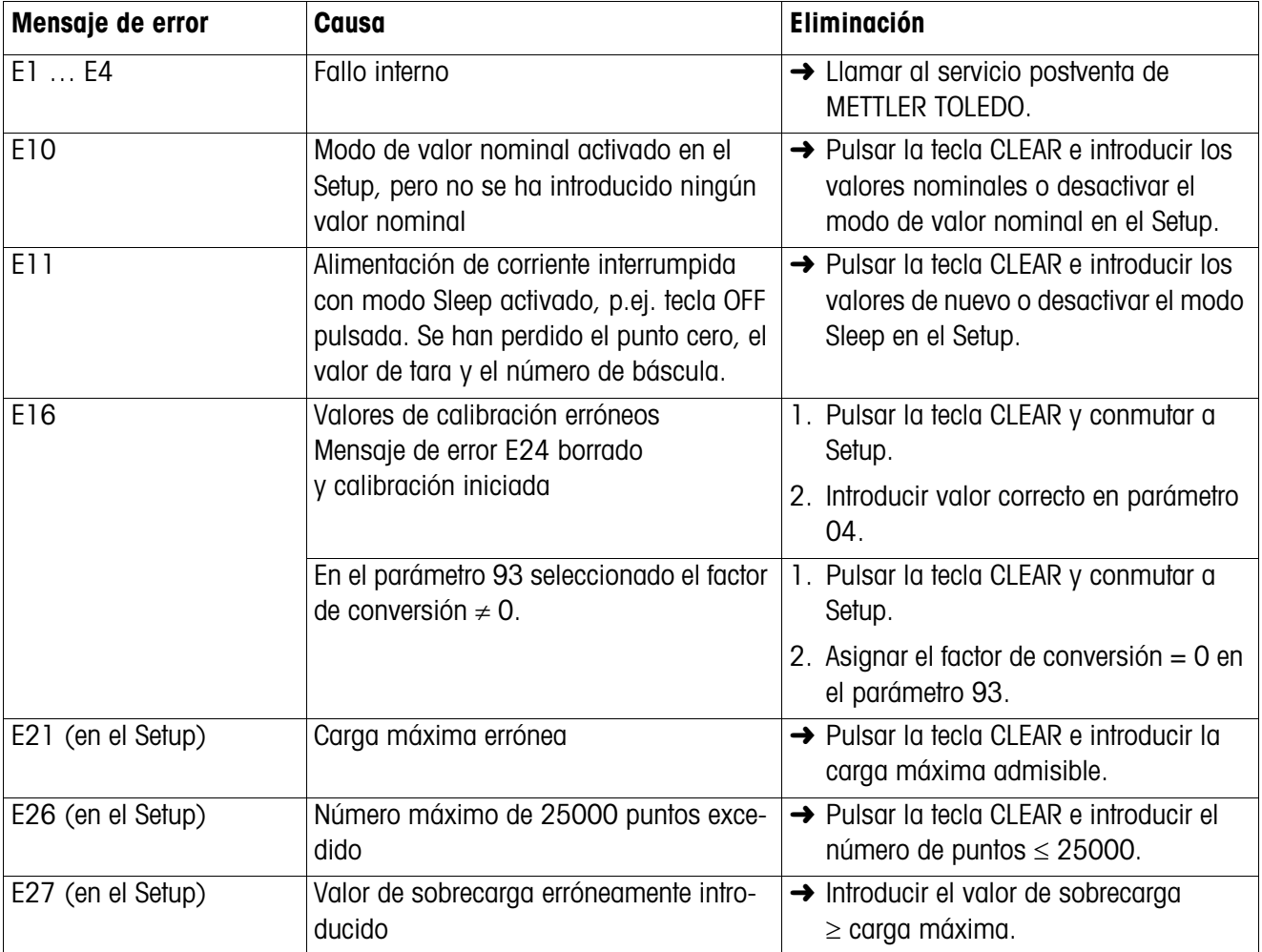

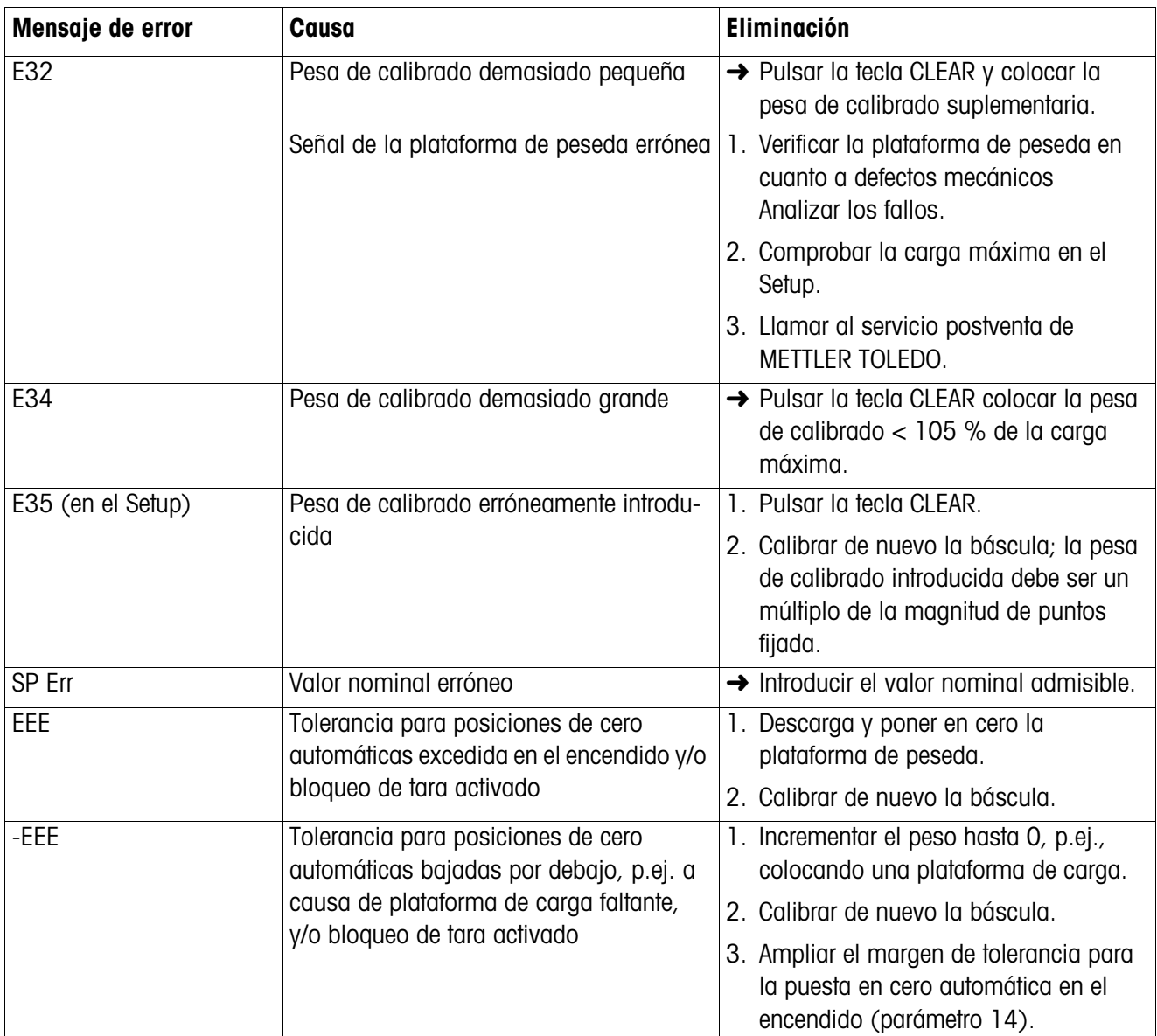

# **7.2 Otros desperfectos**

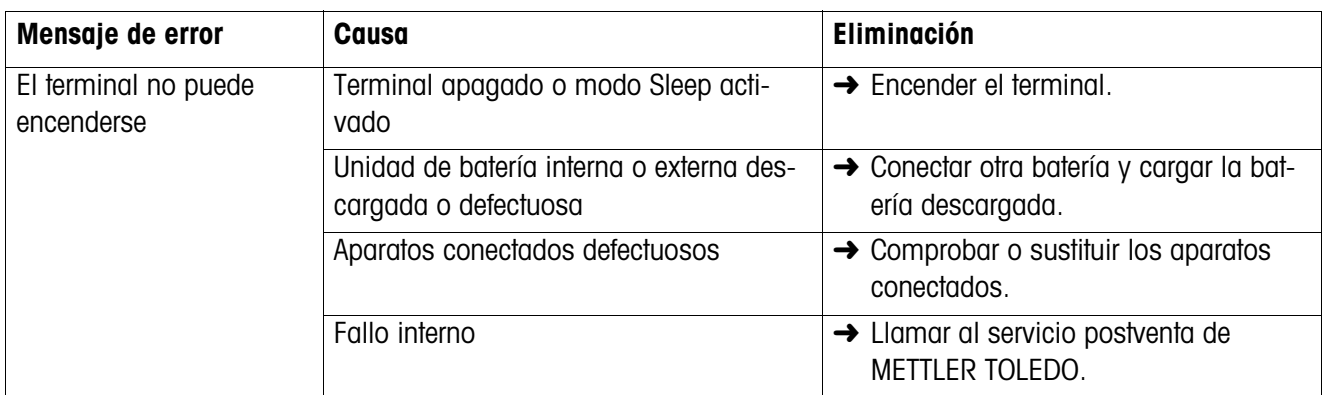

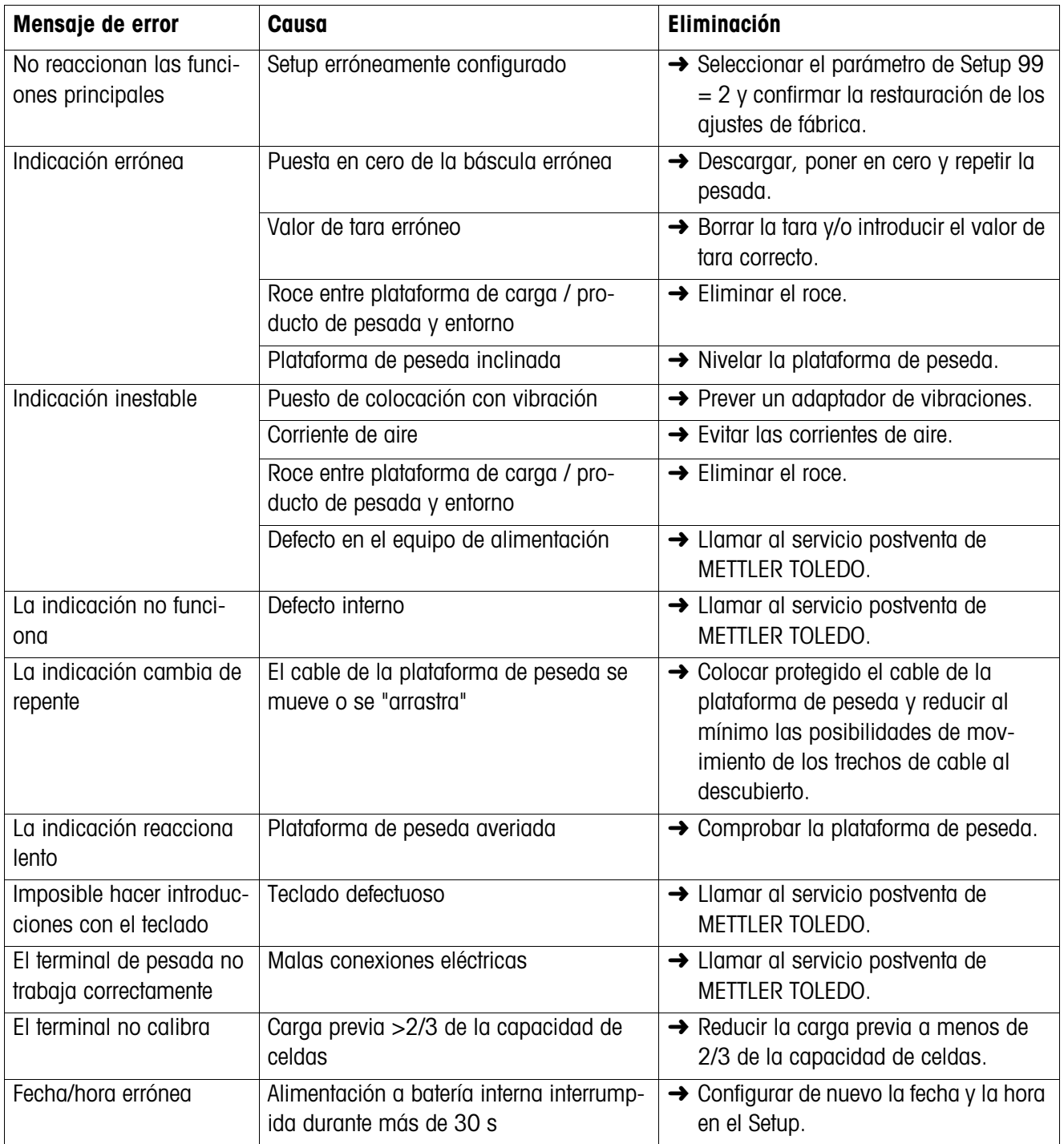

# **8 Limpieza y carga de batería**

# **8.1 Indicaciones de seguridad**

# **PELIGRO DE EXPLOSIÓN**

➜ Observar sin falta las indicaciones de seguridad de la Sección 1 al trabajar con el terminal de pesada ID3sTx.

# **8.2 Limpieza**

# **PELIGRO DE DAÑOS DE LA SUPERFICIE**

- → Asegúrese de haber cerrado correctamente la tapa de la caja y la tapa del compartimiento de baterías. De lo contrario, no está garantizada la modo de protección IP65.
- $\rightarrow$  No utilizar detergentes agresivos.
- **→** No rociar el terminal directamente con detergentes.
- → Limpiar el teclado y la caja con un trapo limpio, suave y un detergente de acción suave.

# **8.3 Carga de batería**

# **PELIGRO DE EXPLOSIÓN**

- **→** Cargar las baterías sólo en la zona protegida.
- → Utilizar únicamente cargadores METTLER TOLEDO y sólo para las unidades de baterías METTLER TOLEDO.
- → Instalar y utilizar los cargadores METTLER TOLEDO únicamente en la zona protegida.

# **Indicaciones**

- ¡No descargar **nunca** la unidad de batería (acumulador de plomo) por completo! Sin efecto "Memory".
- Cuando aparece el símbolo de batería en el display, cargar lo más pronto posible la batería. El tiempo de trabajo restante es entonces unas 8-10 h.
- En trabajo permanente deberá estar disponible otra unidad de baterías, de forma que una pueda utilizarse, mientras se está cargando la otra. ¡Dejar la siguiente unidad de batería en el cargador hasta que sea utilizada (carga de conservación)!
- Durante pausas prolongadas (de varios días) sacar la unidad de batería y cargarla hasta que se vuelva a utilizar.
- Sustituir la unidad de baterías después de haberla cargado aprox. 250 veces.
- El compartimiento de baterías está situada en el lado derecho de la caja del ID3sTx.

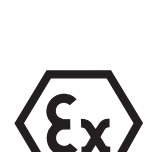

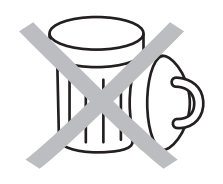

# **Eliminación de residuos**

**→** ¡Eliminar las baterías según prescripciones!

# **8.3.1 Cargar la batería interna**

- 1. Desconectar el terminal de pesada en modo Sleep activado con las teclas FUNC-TION y 9, sino de otro modo con la tecla OFF.
- 2. Aflojar los dos tornillos con un atornillador y quitar la tapa del compartimiento de baterías.
- 3. Extraer la unidad de baterías.
- 4. Poner otra unidad de baterías cargada en un lapso de 30 segundos, para que no se borren la fecha y la hora memorizadas.
- 5. Poner la tapa del compartimiento de baterías y asegurarla con los dos tornillos.
- 6. Llevar a la zona protegida la unidad de baterías descargada extraída y cargarla con el cargador METTLER TOLEDO.
- 7. Prestar atención a las instrucciones de servicio del cargador.

# **8.3.2 Cargar la batería externa**

# **PELIGRO DE EXPLOSIÓN**

- **→** Después de cargar la batería externa, restaurar la compensación de potencial.
- 1. Desconectar el terminal de pesada en modo Sleep activado con las teclas FUNC-TION y 9, sino de otro modo con la tecla OFF.
- 2. Soltar el cierre de bayoneta en la batería.
- 3. Poner otra unidad de baterías cargada en un lapso de 30 segundos, para que no se borren la fecha y la hora memorizadas.
- 4. Insertar el enchufe del cable de batería en el conector de la unidad de baterías. Apretar ambas conjuntamente con cuidado, girando simultáneamente, hasta que encaje la conexión.
- 5. Girar en sentido de las agujas del reloj el anillo de retención en el cable, para fijar la conexión.
- 6. Llevar a la zona protegida la unidad de baterías descargada extraida y cargarla con el cargador METTLER TOLEDO.
- 7. Prestar atención a las instrucciones de servicio del cargador.

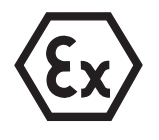

# **9 Datos técnicos**

# **9.1 Datos generales**

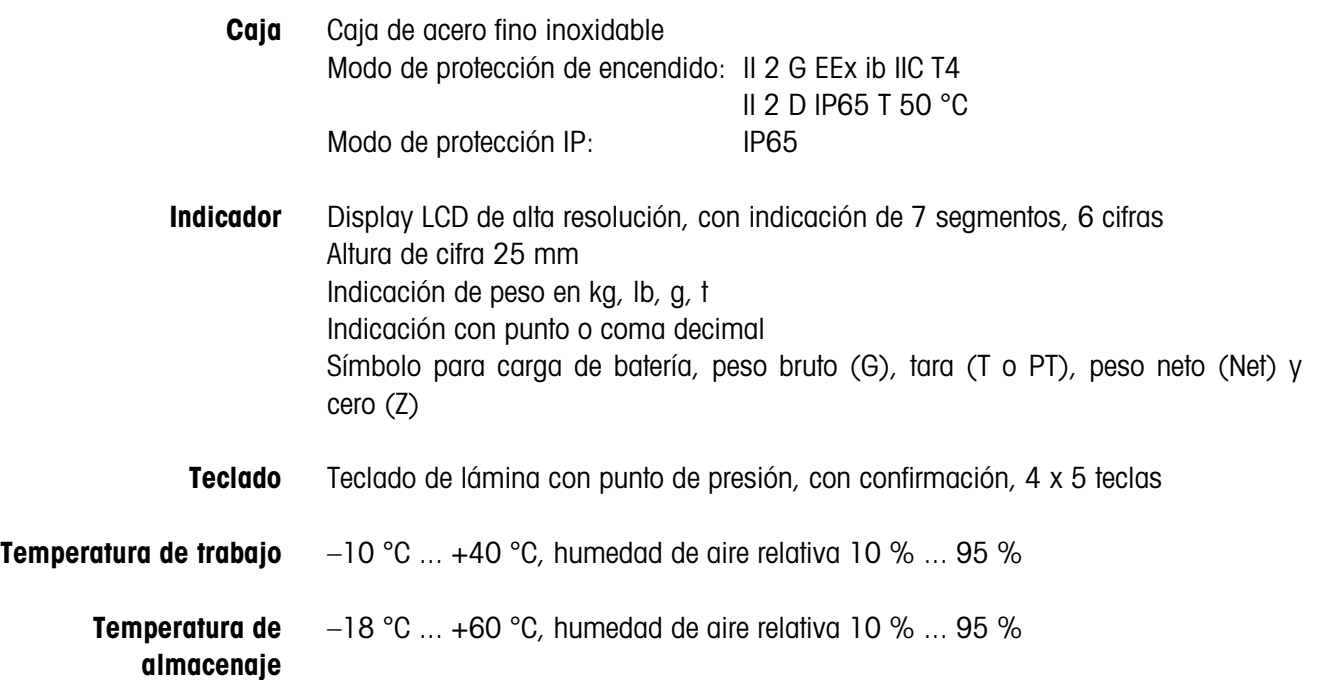

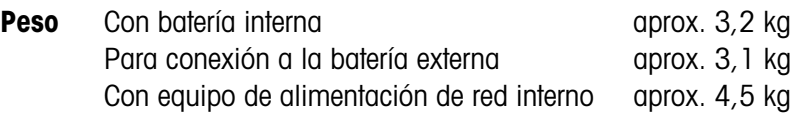

## **Dimensiones Terminal**

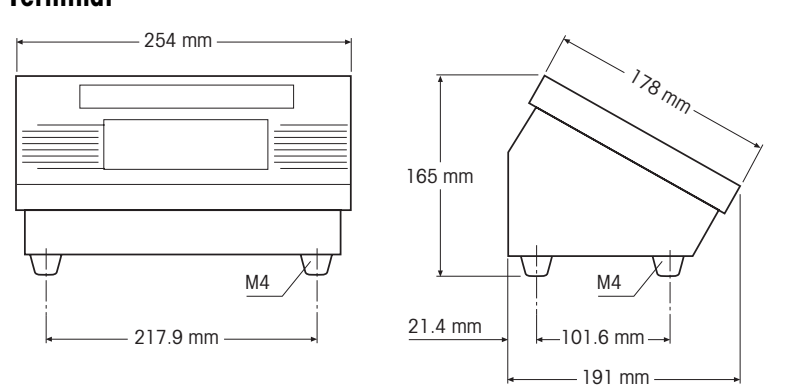

# **Batería externa**

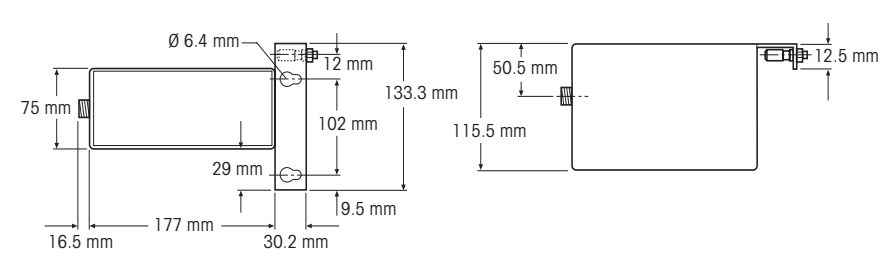

# **Dual Channel Fiber Optic Converter**

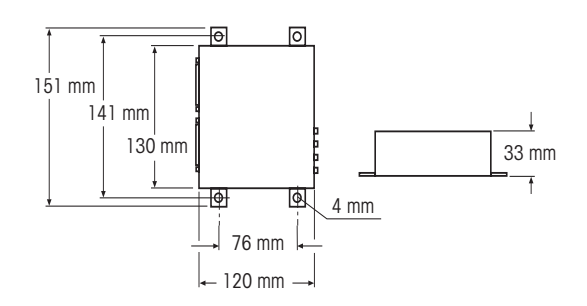

# **9.2 Datos eléctricos**

**ID3sTx**  $U_i = 14,3$  V;  $I_i = 935$  mA;  $P_i = 3,3$  W

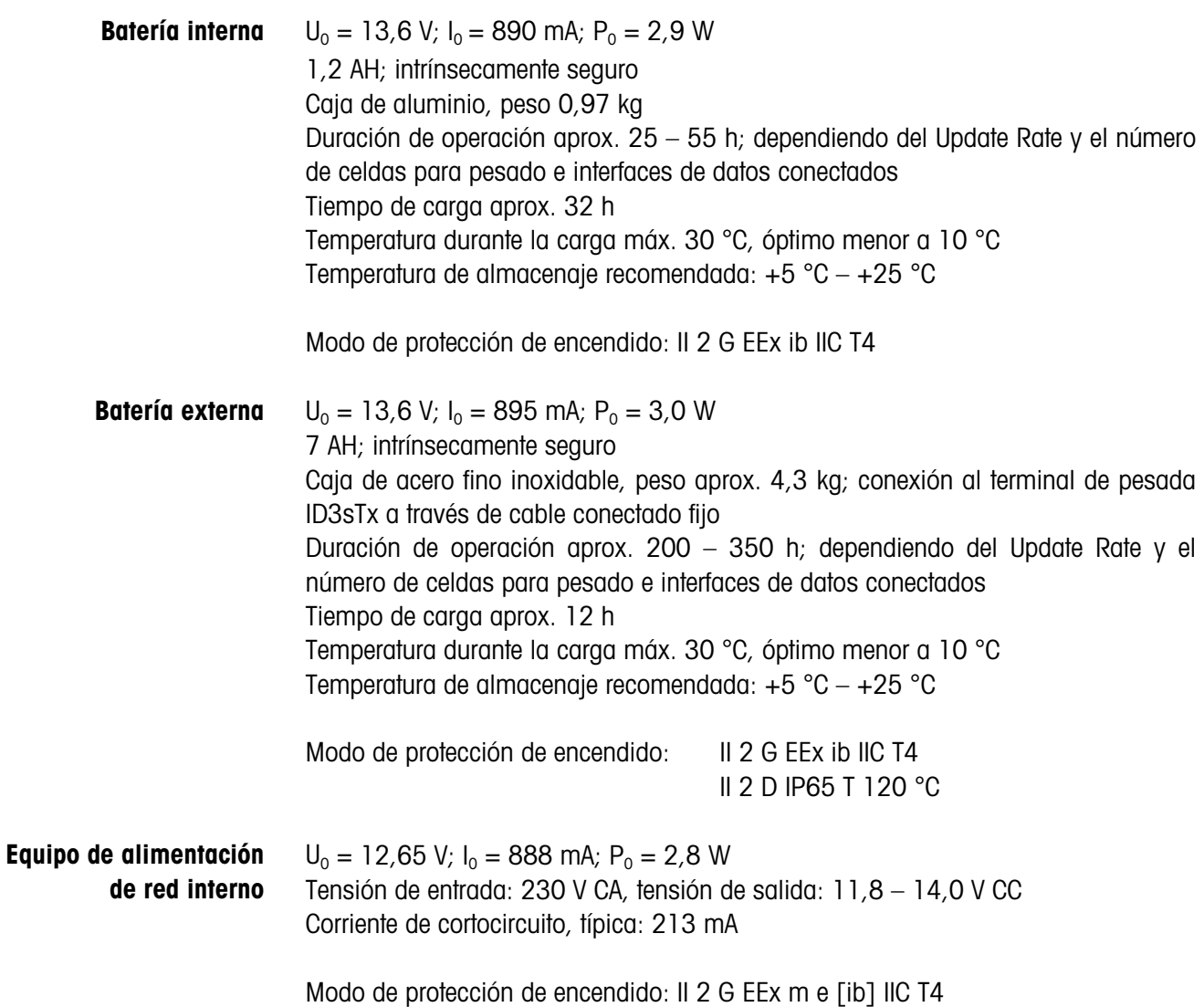

# **9.3 Funciones**

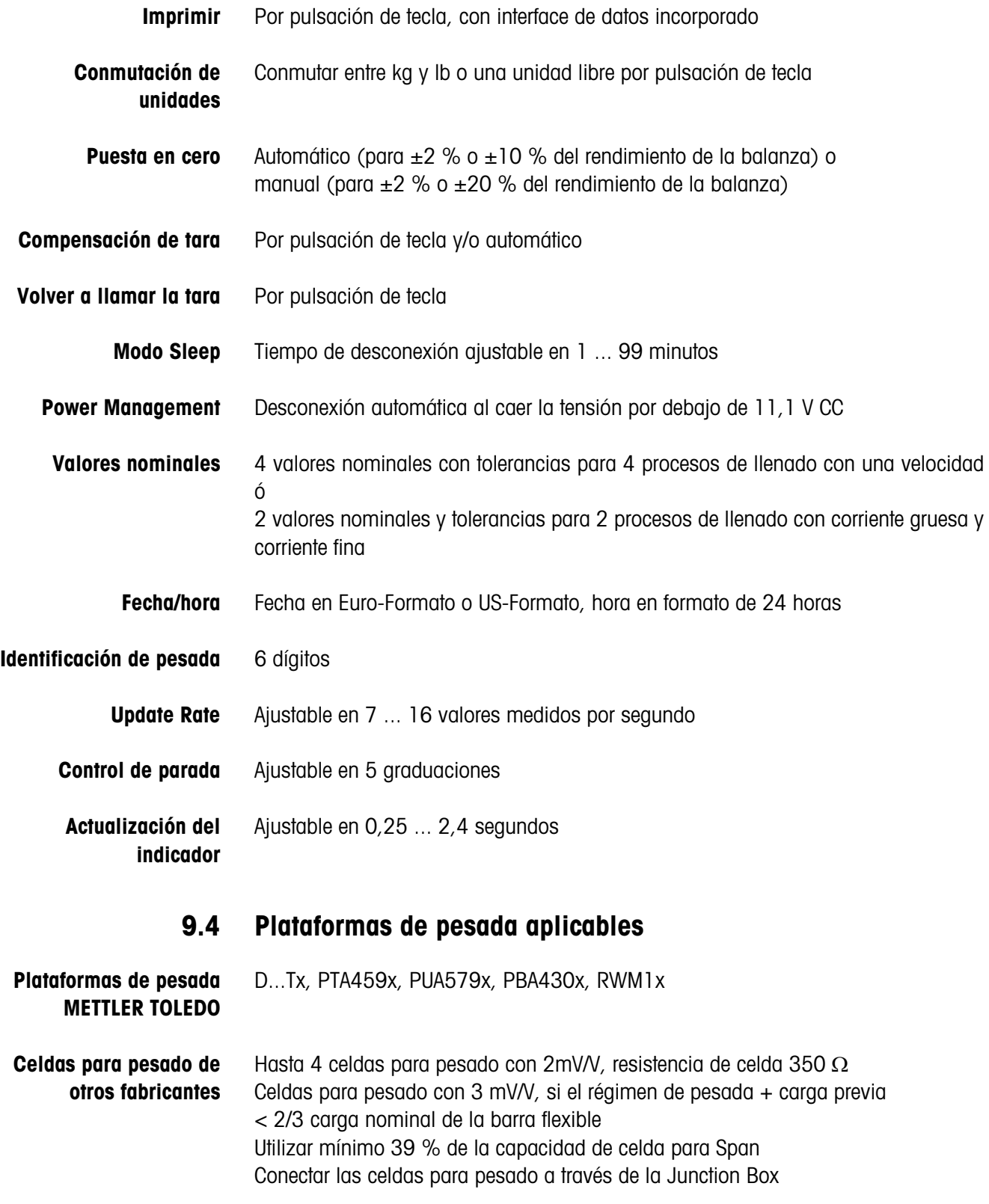

# **10 Accesorios**

# **10.1 Accesorios mecánicos**

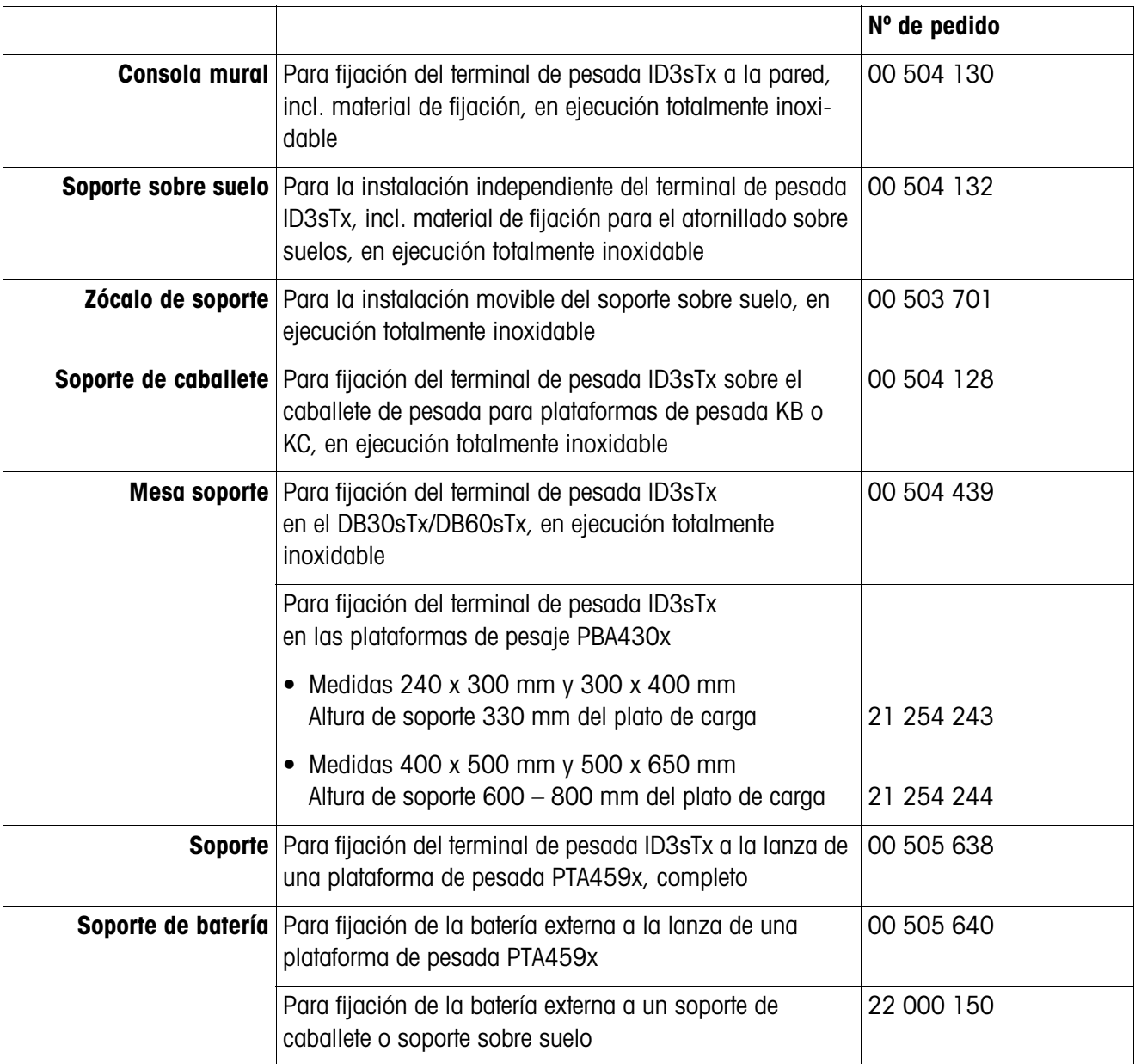

# **10.2 Alimentación**

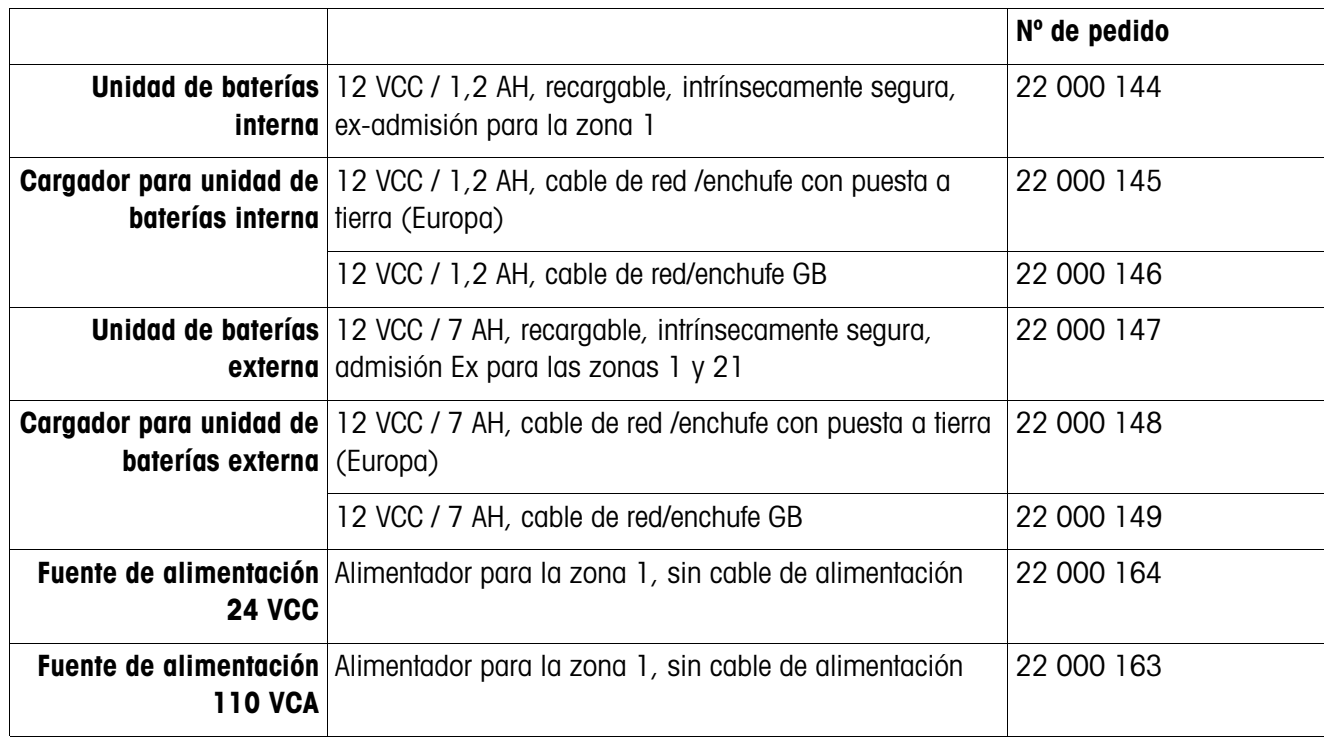

# **10.3 Interfaces de datos**

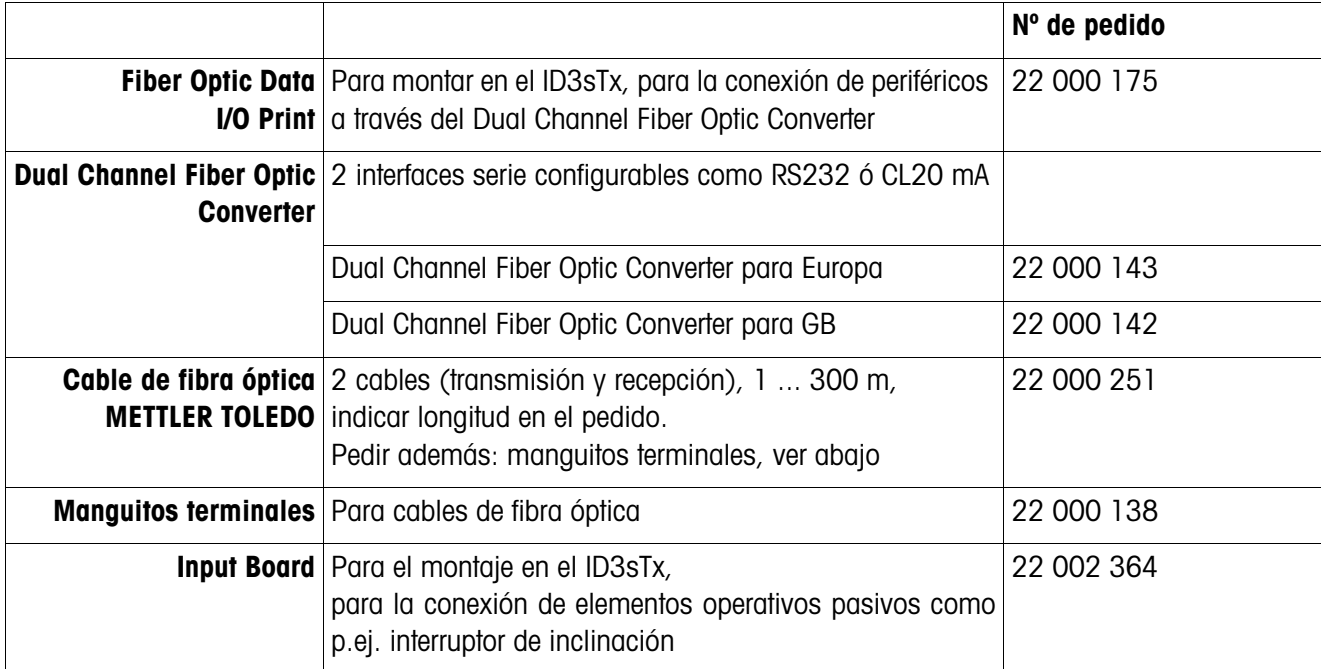

# **11 Apéndice**

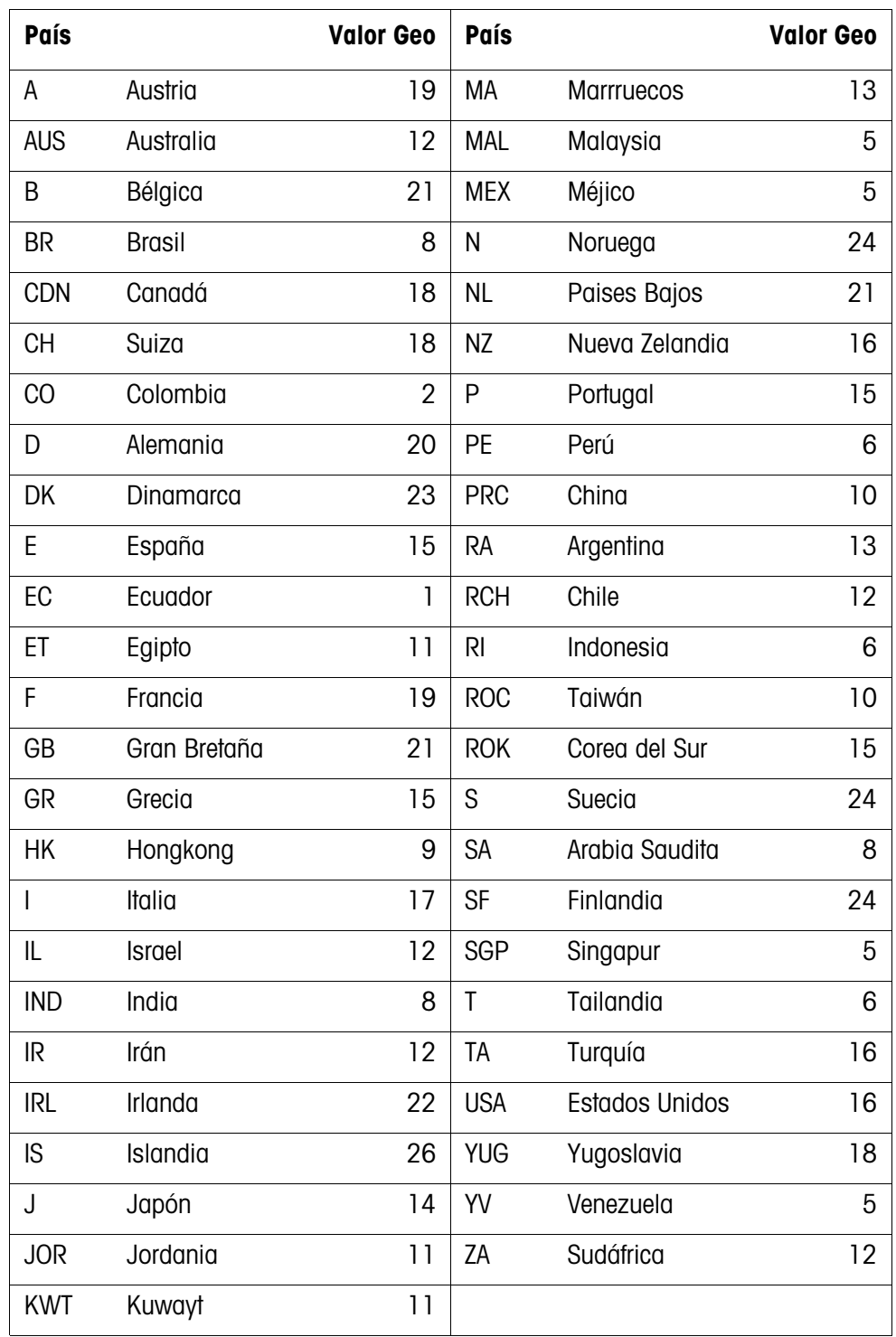

# **11.1 Tabla de valores Geo**

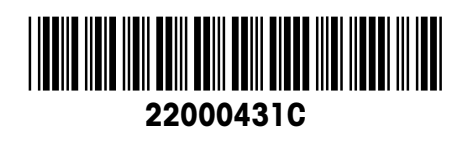

Reservadas las modificaciones técnicas © Mettler-Toledo (Albstadt) GmbH 05/08 Printed in Germany 22000431C

**Mettler-Toledo (Albstadt) GmbH** D-72458 Albstadt Tel. ++49-7431-14 0, Fax ++49-7431-14 232

**www.mt.com/support**